CONFIGURACIÓN E IMPLEMENTACIÓN DEL CONTROL REMOTO DE LAS UNIDADES DUAL FREQUENCY DE LOS TRATADORES EHT´S Y ET´S DEL CPF1 Y CPF2 EN CAMPO RUBIALES DE PACIFIC RUBIALES ENERGY CORP

> DANIEL FERNANDO ALVAREZ CÓD. 2005201230

UNIVERSIDAD SURCOLOMBIANA FACULTAD DE INGENIERÍA PROGRAMA DE INGENIERÍA ELECTRÓNICA NEIVA 2014

# CONFIGURACIÓN E IMPLEMENTACIÓN DEL CONTROL REMOTO DE LAS UNIDADES DUAL FREQUENCY DE LOS TRATADORES EHT´S Y ET´S DEL CPF1 Y CPF2 EN CAMPO RUBIALES DE PACIFIC RUBIALES ENERGY CORP

DANIEL FERNANDO ALVAREZ CÓD. 2005201230

Proyecto de pasantía presentado para optar al título de Ingeniero Electrónico

> Director: AGUSTIN SOTO O. Ingeniero Electrónico

UNIVERSIDAD SURCOLOMBIANA FACULTAD DE INGENIERÍA PROGRAMA DE INGENIERÍA ELECTRÓNICA NEIVA 2014

Nota de aceptación

Firma del presidente del jurado

Firma del primer jurado

Firma del segundo jurado

Neiva, 24 de Abril de 2014

# **CONTENIDO**

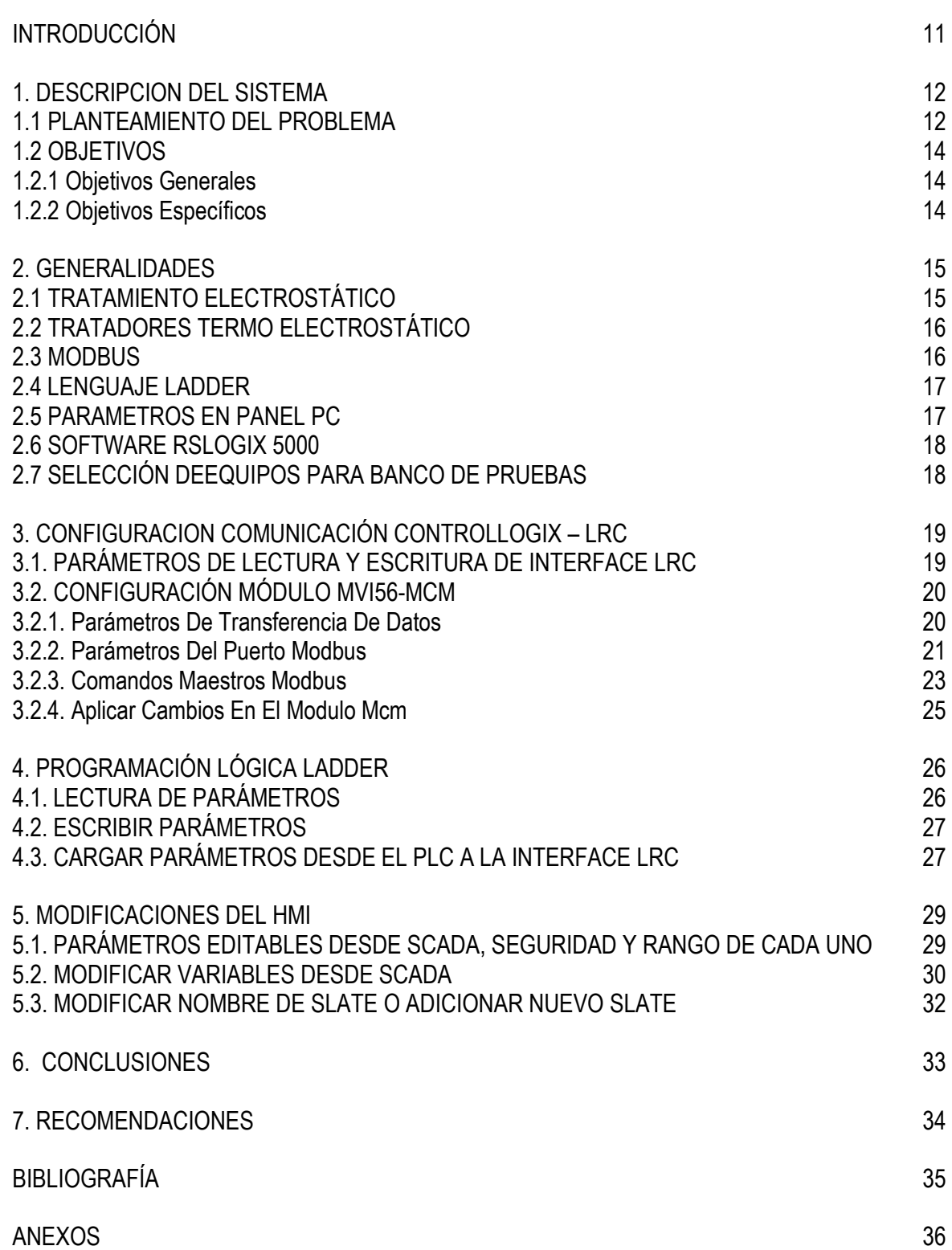

# **LISTA DE TABLAS**

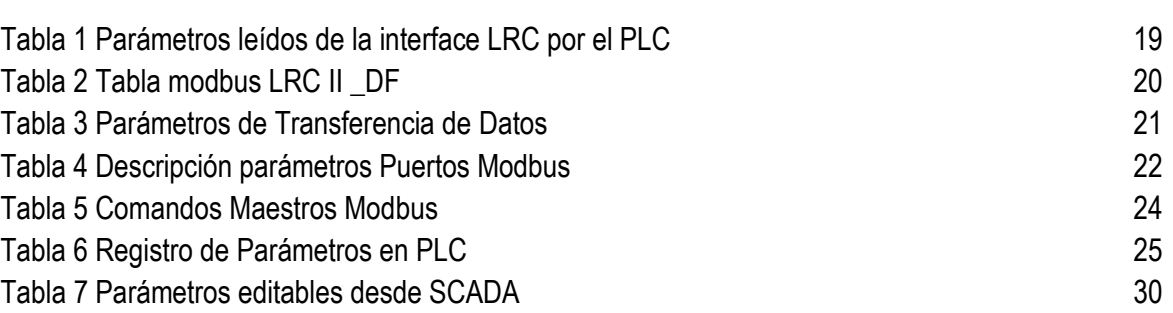

# **LISTA DE FIGURAS**

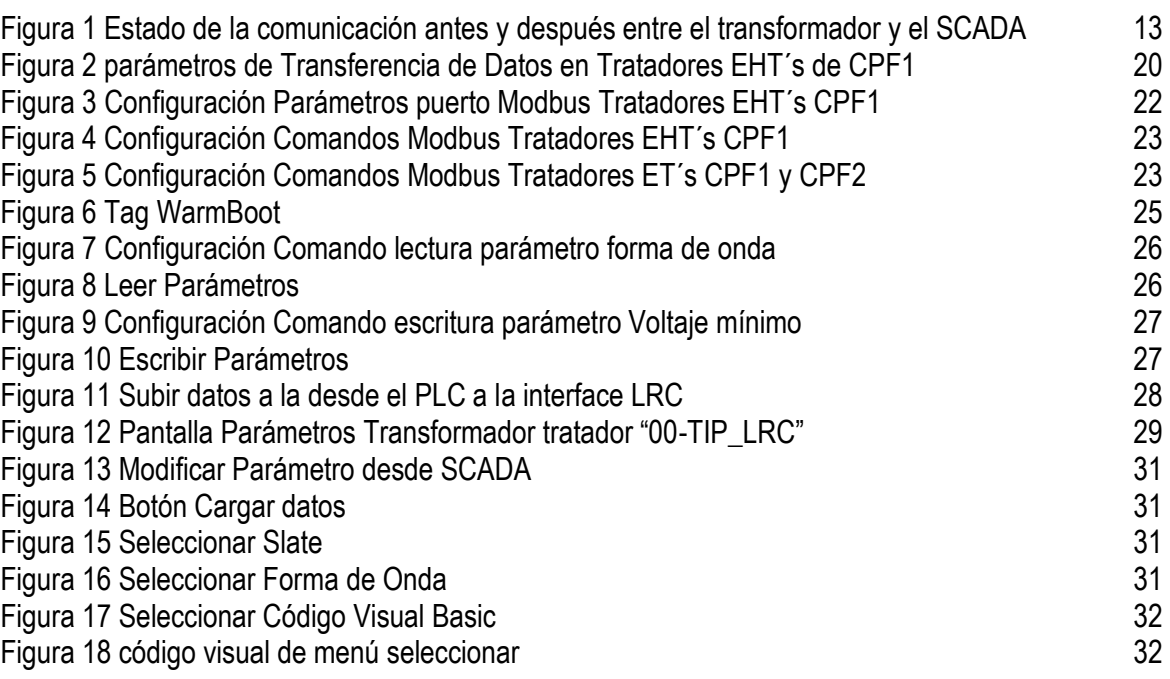

# **LISTA DE ANEXOS**

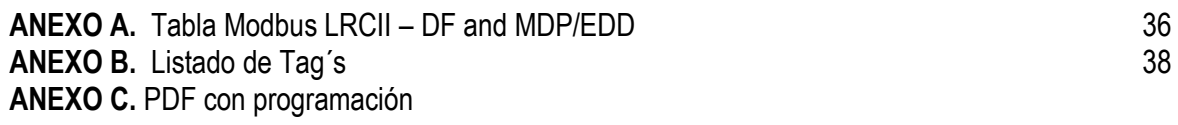

### **GLOSARIO**

**CCO:** Centro de Control de Operaciones.

**CPF:** Facilidad de Producción Centralizada.

**DF:** (Dual Frequency) sistema que maneja dos frecuencia, una frecuencia portadora y una frecuencia de modulación.

**EHT:** Tratador termo electrostático.

**ET:** Tratador electrostático.

**HMI:** (Human-Machine Interface) Interface gráfica que permite al ser humano interactuar con un programa especifico que controla alguna maquina o proceso.

**LADDER:** (escalera) es el nombre de un tipo de lenguaje de programación. Recibe este nombre debido a que la programación se realiza en orden descendente.

**LRC:** de sus siglas en ingles "Load Responsive Controller" que significa controlador de respuesta a la carga y es la tarjeta que recibe y envía todas las señales que controlan el transformador.

**PLC:** programable logic controller, es un equipo electrónico, programable en lenguaje no informático, diseñado para controlar en tiempo real y en ambiente de tipo industrial, procesos secuenciales.

**RUNG:** (escalón), hace referencia a una línea de código dentro de una programación en lenguaje Ladder.

**SCADA:** (Supervisory Control and Data Adquisition) es todo el sistema que supervisa, Controla y toma datos para ello.

**TIMER:** (contador de tiempo) como su traducción lo indica es solo un temporizador o comúnmente se le conoce como cronometro

**TAG:** (etiqueta) en programación es el nombre que se le da para indicar una variable en el controlador.

### **RESUMEN**

Las necesidades del mundo día a día se hacen mayores y las industrias del mundo compiten por suplirlas y lograr mayores ventas aumentando su producción y calidad de sus productos; esto no da espacio a fallas y contra tiempos, por eso las industrias invierten tiempo y dinero en nuevas tecnologías y aplicaciones efectivas de las mismas para así estar siempre a la vanguardia de las tecnologías y poder suplir todas las necesidades de sus clientes y ofrecer algo mucho mejor que su competencia directa. Por este motivo las industrias se han apoyado en las Universidades vinculándose en las investigaciones y avances tecnológicos que se están desarrollando continuamente en estas y en el apoyo y aprovechamiento de los estudiantes con conocimientos frescos e ideas prácticas e innovadoras adquiridos durante el desarrollo de su carrera profesional que pueden aplicarse en el sector de la industria Oil & Gas y específicamente en lo que tiene que ver con el campo petrolero, para optimizar el proceso del tratamiento de crudo, automatizando los procesos productivos y diseñando sistemas de control eficientes en los equipos.

La finalidad de este proyecto es la de permitir al operador (además de ingenieros y supervisores) monitorear y hacer cambios en tiempo real en los parámetros de los tratadores EHT´s y ET´s de forma remota desde el CCO (y computadores corporativos) y así poder dar un apoyo importante al operador en sitio.

A través de este documento se pretende mostrar y explicar las diferentes etapas que se llevaron a cabo para el desarrollo del proyecto de pasantía supervisada, para ello se ha dividido el documento en diferentes capítulos, donde en el Capítulo 1. Se hace una breve descripción del sistema, planteando el problema y los objetivos del proyecto. En el Capítulo 2. se plantean algunas generalidades acerca de los equipos, software y lenguajes y se menciona el equipo de pruebas y herramientas que están involucradas en la realización del proyecto. En el Capítulo 3. se describe la forma como se realizó la cconfiguración Controllogix-LRC para la comunicación. Luego en el Capítulo 4. se muestra la programación a través del lenguaje Ladder con la que se logra el objetivo para terminar con la modificación del HMI existente y permitir al usuario interactuar desde su PC con los equipos seleccionados en el Capítulo 5. El Capítulo 6. contiene las conclusiones finales y el Capítulo 7. las recomendaciones, resultado de la experiencia adquirida en la ejecución de la practica en Campo Rubiales con Pacific Rubiales Energy Corp.

### **ABSTRACT**

The needs of the everyday world get older and industries around the world compete for meet them and achieve higher sales by increasing its production and product quality, that has no place for failures and against time, so the industries invest time and money in effective new technologies and applications thereof so as to be always at the forefront of technology and to meet all the needs of their customers and offer something much better than its direct competition. For this reason industries have relied on linking universities in research and technological advances that are continually being developed in these and in the support and student achievement with fresh knowledge and ideas and innovative practices acquired during the professional career development that can be applied in the field of Oil & Gas industry, specifically in what you have to do with the oil field, to optimize the treatment process oil, automating production processes and designing efficient control systems on computers.

The purpose of this project is to allow the operator (plus engineers and supervisors) and make monitor real-time changes in the parameters of the ET's EHT'sy treaters remotely from the CCO (and corporate computers) and so to give significant support to the site operator.

Through this paper is to show and explain the different stages were carried out for the project supervised internship for this document has been divided into different chapters, in Chapter 1. A brief description of the system is done , raising the problem and project objectives . Chapter 2 . some generalities about computers , software and languages pose and test equipment and tools that are involved in the project mentioned . Chapter 3 . how the Controllogix - LRC cconfiguración for communication was made is described. Then in Chapter 4 . programming is shown through the Ladder language with the goal to end the modification of existing HMI and allow the user to interact from your PC with the selected equipment in Chapter 5 is achieved. Chapter 6 . contains the final conclusions and Chapter 7 . recommendations , a result of the experience gained in implementing the practice in Campo Rubiales with Pacific Rubiales Energy Corp.

-

### **INTRODUCCION**

En los EHT´s y ET´s se ejecuta el último proceso en la línea de tratamiento de crudo, es en estos en donde se debe lograr la calidad óptima para la venta; por eso es muy importante monitorear en tiempo real y ejercer los cambios en los parámetros de los equipos a tiempo para cumplir las metas y además proteger los mismos, evitando fallas que constarían a la empresa costos considerables y baja producción.

El objetivo es realizar la configuración modbus y la programación lógica ladder que permita la posibilidad de ejercer control sobre los tratadores habilitando la lectura y escritura de los parámetros necesarios de forma remota (Utilizando el software RSLogix 5000), gracias a la utilización de un PLC que da la posibilidad de realizar modificaciones en un proceso que está creciendo cada vez más, sin la necesidad de realizar cambios en el cableado ni añadir elementos externos y abarca un rápido proceso de información, también aumenta la fiabilidad del sistema debido a que elimina la necesidad de utilizar contactos secos que con el tiempo se deterioran y ocasionan daños en los equipos y además da la posibilidad de gobernar varios equipos con un solo controlador; también es necesario modificar los displays en el SCADA para las nuevas posibilidades de lectura y escritura manteniendo un aspecto amigable e intuitivo para el operador (Utilizando el software Factory Talk View).

Se considera importante que los estudiantes de ingeniería electrónica de la universidad Surcolombiana tengan un mayor interés en los temas relacionados con los PLC. La Universidad Surcolombiana ofrece una asignatura llamada "Electrónica industrial"; es importante que cumplan con el micro diseño a cabalidad ya que por las características y evolución de los estos dispositivos tanto en hardware como en software los hace a los PLC muy importantes para las industrias y se encuentran en casi todos los procesos.

## **1. DESCRIPCION DEL SISTEMA**

### **1.1 PLANTEAMIENTO DEL PROBLEMA**

El control de las unidades Dual Frequency de los tratadores EHT´s y ET´s de CPF1 y CPF2 se realiza a través de una tarjeta Prosoft MCM la cual facilita la comunicación entre el PLC Controllogix y la panel PC, la cual utiliza protocolo Modbus. Actualmente el PLC Controllogix solo está realizando lectura de datos desde la Panel PC (quien a su vez se conecta a la interface LRC del transformador (UNIDAD DUAL FREQUENCY) de cada tratador) pero no se ha realizado la configuración de la tarjeta prosoft ni se ha programado la lógica que permita realizar escritura de datos desde el PLC a la interface LRC.

El problema que se está presentando actualmente con los tratadores EHT's y ET's del CPF1 y CPF2 de Pacific Rubiales Corp. radica en la dificultad de mantener un control rápido y oportuno sobre las unidades Dual Frequency, ya que al no contar con la configuración y programación que permita realizar escritura sobre los controladores, es el operador en sitio quien debe realizar el monitoreo y control simultáneamente sobre varios equipos que se encuentran a distancias considerables entre sí. En consecuencia se han presentado daños en las unidades Dual Frequency, que podrían haber sido evitados si se les hubiese dado una atención rápida, y también paradas de los equipos que han generado bajas de producción y estrés eléctrico en los demás equipos al tener que soportar la carga del equipo parado durante el tiempo que tarda su reparación y/o reactivación.

Un proceso detenido en la industria genera pérdidas considerables puesto que puede generar retraso en pedidos, creación de productos o cualquier cosa que genere ingresos para la misma, esto afecta de gran manera tanto a la empresa que tiene el problema, como a todas las industrias involucradas. Por estas razones es muy importante mantener una comunicación de dos vías (lectura/escritura) con todos los equipos involucrados en los procesos ya que permitirá monitorear y controlar gran cantidad de equipos a distancias considerables con menos personal, el cual podrá modificar los parámetros de control de los equipos en tiempo real y de forma inmediata.

El siguiente diagrama (izquierda) muestra el estado actual de la comunicación de los tratadores EHT's y ET's en el CPF1 y CPF2, en donde se tiene visualización en el Panel PC y SCADA pero solo se tiene escritura desde el Panel PC que se encuentra en sitio. (derecha) muestra cómo quedará al finalizar el proyecto.

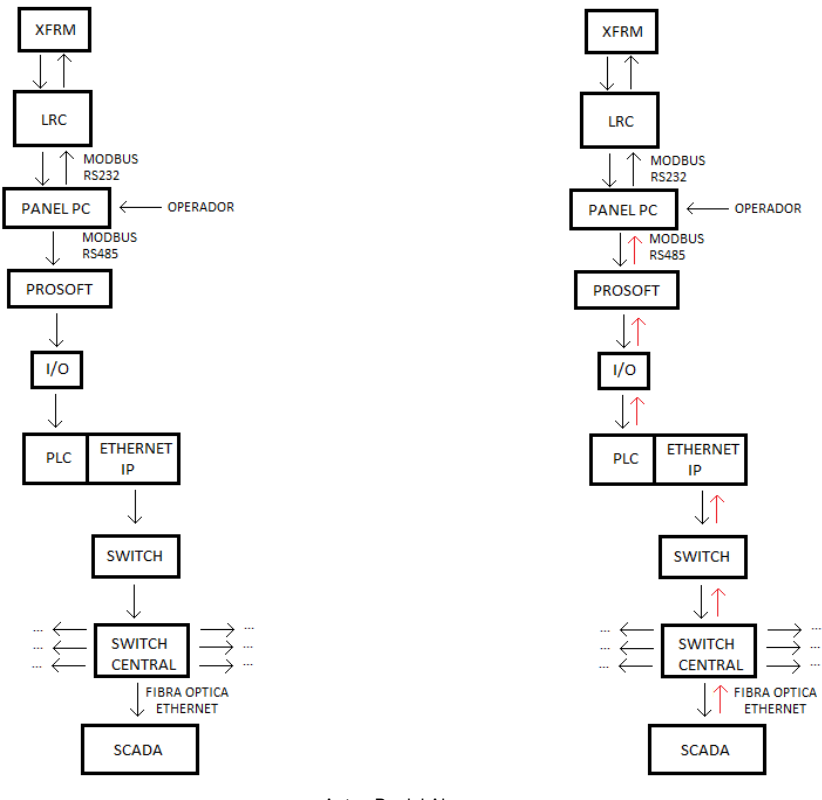

#### **Figura 1 Estado de la comunicación antes (izquierda) y después (derecha) entre el transformador y el SCADA.**

Autor: Daniel Alvarez

Los parámetros que actualmente el PLC está leyendo de la interface LRC de los tratadores EHT´s y ET´s son:

- Frecuencia base
- Corriente de bus máxima.
- Corriente de bus mínima.
- Voltaje de bus máximo.
- Voltaje de bus mínimo.
- Chopper
- Voltaje máximo.
- Voltaje mínimo.
- Frecuencia moduladora.
- Voltaje negativo máximo.
- Voltaje negativo mínimo.
- Falla de sobre corriente.
- Rata de sobre corriente.
- Voltaje positivo máximo.
- Voltaje positivo mínimo.
- Factor de distorsión.
- Tipo de proceso.

Al finalizar el proyecto, además de los parámetros ya mencionados se tendrá con lectura y/o escritura los siguientes parámetros:

• Slate

- Frecuencia base
- Voltaje máximo.
- Voltaje mínimo.
- Frecuencia moduladora.
- Tiempo de rampa.
- Factor de distorsión.
- Forma de onda.
- Update Activo.
- Corriente límite.

# 1.3 **OBJETIVOS**

# **1.3.1 OBJETIVO GENERAL**

Configurar e implementar el control remoto de las unidades Dual Frecuency de los tratadores EHT's y ET's del CPF1 y CPF2 en Campo Rubiales de Pacific Rubiales Energy Corp.

# 1.3.2 **OBJETIVOS ESPECIFICOS**

- Desarrollar el proyecto con base a los conocimientos acerca del protocolo de comunicaciones Modbus y lenguaje de programación Ladder, así como de todos los manuales de los elementos que intervienen en el proceso y los conocimientos adquiridos en todos los softwares que se necesitan para la realización del proyecto.
- Seleccionar los equipos y montar el laboratorio para banco de pruebas.
- Identificar los parámetros que el PLC está leyendo de la interface LRC de los tratadores EHT´s y ET´s.
- Configurar el PLC y el módulo MCM para implementar la escritura de datos desde el PLC a la interface LRC.
- Programar la lógica Ladder de lectura y escritura de parámetros.
- Realizar los cambios necesarios en la HMI del SCADA para visualización de los datos que no están incluidos actualmente y que permitan la escritura en los que sean necesarios.
- Lograr la lectura y/o escritura según sea necesario de Frecuencia base, Voltaje máximo, Voltaje mínimo, Frecuencia moduladora, Factor de distorsión, Slate, Tiempo de rampa, Forma de onda y Corriente límite desde el CCO.
- Aplicar la configuración y programación en todos los tratadores EHT's y ET's del CPF1 y CPF2 en Campo Rubiales.

### **2. GENERALIDADES**

### **2.1 TRATAMIENTO ELECTROSTÁTICO**

Los tratadores electrostáticos son recipientes cilíndricos colocados horizontalmente y verticalmente, provistos internamente de dos secciones claramente limitadas. La primera corresponde a la zona de calentadores tubulares cuyos quemadores consumen gas o aceite. En la segunda se encuentran dispuestas dos rejillas para, entre ellas, crear el campo electrostático; una de las rejillas es móvil con el fin de graduar el potencial eléctrico. La separación entre la sección de calentamiento y la sección de rejillas para campo electrostático es realizada por una platina (baffle) vertical.

La coalescencia electrostática a alto voltaje es utilizada en los campos petroleros y refinerías que trabajan con petróleos crudos, que contienen agua y sal. Para mejorar la eficiencia de la operación, los tratadores electrostáticos en los campos, se han rediseñado de tal forma que, en el mismo recipiente se incorporen, tanto elementos de calentamiento en la zona de operación de gas y remoción de agua libre, como los elementos correspondientes al tratamiento electrostático. Una vez el petróleo crudo ha sido sometido al calentamiento y se le ha retirado el gas y el agua libre, pasa caliente a la zona de tratamiento electrostático. El hecho que hace posible el fenómeno de coalescencia electrostática, es la composición molecular del agua, una parte de oxígeno y dos de hidrógeno, unidas de tal forma que presentan naturaleza polar, es decir que en una misma molécula existen dos polo, uno positivo y el otro negativo, de tal manera que al ubicarse dentro de un campo electrostático se orientan de acuerdo con éste.

La unión de dos elementos hidrógeno al elemento oxígeno ocurre formando un ángulo de 105°, quedando como vértice el oxígeno que el componente negativo y en los lados del ángulo los hidrógenos que son el componente positivo. El agua separada en esta zona fluye a la sección de rejillas por la parte inferior de la platina vertical, donde se mezcla con el agua separada de dicha sección, para luego ser retirada por una válvula neumática actuada por un solenoide, que recibe una señal enviada desde un censor que mide y controla el nivel del agua en el separador. La emulsión petróleo-agua caliente, fluye a un colector por dos ranuras colocadas en una platina separadora, hacia la sección de las rejillas para ser distribuido por medio de placas dentadas, dispuestas en forma de "V" invertida unidas a la platina separadora y colocadas por debajo de las rejillas.

En esta segunda sección es donde se separa el agua del petróleo, con la ayuda del campo electrostático creado entre las rejillas, el cual hace que las gotitas de agua en emulsión se unan y formen gotas más grandes que su propio peso descienden al fondo del recipiente de donde son retiradas posteriormente. El crudo seco y libre de impurezas es retirado del tratador por un tubo recolector dispuesto en la parte superior de la sección de rejillas; la señal para evacuación del crudo proviene de un controlador de nivel ubicado en la zona de calentamiento. Las rejillas que producen el campo electrostático reciben la corriente de un transformador elevador de voltaje, el cual posee una protección térmica que lo pone fuera de servicio cuando sobrepasa el amperaje nominal-El tratador electrostático posee varios termostatos encargados de medir y controlar la temperatura en el crudo y la cantidad de calor producida en los calentadores tubulares, de tal manera que el petróleo fluya a temperatura constante dentro del tratador. Generalmente estos termostatos se ubican en el centro del tratador en la zona del calentamiento cerca al paso a la sección de rejillas, y otros termostatos son ubicados cerca de los quemadores de los calentadores. Estos termostatos apropiadamente graduados efectúan un doble control; de un lado controlan la temperatura del crudo, y de otro la inyección de combustible a los quemadores, para así asegurar una entrega moderada y continua de calor. Los tratadores electrostáticos tienen una serie de aditamentos que facilitan su operación y mantenimiento. En la sección de calentamiento se tiene una cámara que recolecta los sedimentos separados inicialmente para ser drenados junto con el agua y ser enviados al separador API. Se cuenta también con mezcladores, en los cuales se inyecta agua caliente para lavar el crudo y ayudar a eliminar la sal presente. Según se posean dos o más tratadores electrostáticos, se podrán pensar en hacer arreglos para operación en serie o en paralelo, aunque generalmente se tienen disposiciones en paralelo, por la cantidad de flujo a tratar y la facilidad de un mejor control. El campo eléctrico es casi nulo cuando la distancia entre las dos gotas de agua es aproximadamente ocho veces el diámetro promedio de ella, esto corresponde a un porcentaje de agua remanente por debajo del 0.2 %.El potencial aplicado varía de 11.000 a 35.000 voltios El crudo puede ser tratado a una menor temperatura, lo que implica ahorro de energía, mejor calidad del crudo y menores perdidas por evaporación de livianos.

### VENTAJAS

No se presentan pérdidas significativas de volumen de crudo. No hay gran variación de las propiedades físicas. Costos menores de combustible. Es versátil. Son más eficientes que los Térmicos en reducir el BSW (Hasta 0.2%)

### **2.2 TRATADORES TERMO ELECTROSTÁTICOS**

Los tratadores termo electrostáticos son la tecnología más avanzada para separación de agua del petróleo hasta especificación de venta. Uno sólo de estos equipos remplaza a los viejos tanques cortadores y lavadores.

Los tratadores termo electrostáticos permiten el acondicionamiento del petróleo para poder retirar del mismo su contenido de agua y darle valor de venta. Generalmente, este equipo está compuesto por dos secciones bien diferenciadas. En una primera sección, la mezcla crudo-agua se calienta de modo de reducir la viscosidad de los hidrocarburos, romper la emulsión y favorecer la separación entre las fases líquidas. Esta sección contiene uno o más tubos de fuego que transmiten el calor a la mezcla por medio de quemadores de gas. Es clave en este punto realizar un cálculo meticuloso del diámetro y largo del tubo de fuego, de modo de no superar los flujos calóricos máximos permitidos por la normativa de diseño. La norma API 12L brinda los lineamientos que se utilizan luego para el diseño de este sector del equipo. En la segunda sección, la electrostática, la mezcla se somete a una circulación eléctrica que produce un campo magnético y debido a la diferente polaridad entre las moléculas de hidrocarburo y de agua, se favorece la separación. Las tecnologías más antiguas realizan la circulación de electricidad mediante corriente continua, mientras que las más modernas y eficientes mediante polaridad dual o frecuencia dual. El contenido de agua típico de entrada en un tratador es de entre 10% y 30% y se logran salidas de menos del 1%.Flargent, a través de su representación de Natco, provee tratadores marca Natco con fabricación local, de modo de reducir costos y plazos de fabricación.

# **2.3 MODBUS**

Protocolo MODBUS es una estructura de mensajería desarrollado por Modicon en 1979, para establecer master-slave/client-server comunicación entre dispositivos inteligentes conectados a diferentes tipos de buses o redes, situado en el nivel 7 del modelo OSI. Es un estándar de hecho, realmente abierto y el protocolo de red más ampliamente utilizado en el entorno de fabricación industrial. El protocolo MODBUS proporciona un método estándar de la industria que los dispositivos MODBUS utilizar para los mensajes de análisis.

MODBUS se utiliza para controlar y programar los dispositivos; para comunicar dispositivos inteligentes con sensores e instrumentos; para supervisar los dispositivos de campo utilizando PCs y HMIs.

El protocolo MODBUS RTU es un formato de transmisión en serie de datos, utilizando extensamente en las comunicaciones con PLC's pero fácilmente adaptable a otros tipos de instrumentación gracias a su particular estructura de mensaje (no opera con variables concretas sino con direcciones de memoria).

Utilizar un estándar universal como el protocolo MODBUS permite que un instrumento se conecte con sistemas ya existentes sin necesidad de crear programas de comunicación específicos.

Además, la cantidad y la variedad de datos procesables puede ser infinita ya que no es necesario especificar el parámetro o parámetros sino solo su dirección y la cantidad a transmitir.

### **2.4 LENGUAJE LADDER**

También denominado lenguaje de contactos o en escalera derivado del lenguaje de relés, es un lenguaje de programación gráfico basado en los esquemas eléctricos de control clásicos. Mediante símbolos representa contactos, bobinas, etc.

Su principal ventaja es que los símbolos básicos están normalizados según el estándar IEC y son empleados por todos los fabricantes.

Es el tipo de programación más utilizado para programar un PLC, ya que como su nombre lo indica es una programación de tipo escalera, que va en orden descendente. Este tipo de programación es muy práctica porque permite monitorear fácilmente la secuencia de ejecución de un programa además de su fácil programación por su orden descendente.

La programación en Ladder consta de rung, que es una línea del programa y que contiene las instrucciones de entrada y salida, de las cuales cada una cumple una función. La entrada permite una comparación o Test de las condiciones y se obtiene el resultado de la evaluación, este resultado puede ser un valor Booleano (1 o 0) o un valor real dependiendo del elemento y del módulo de entrada física. Estas entradas por lo general se sitúan a la izquierda del Rung. En cambio la salida examina el resultado de la evaluación y si es "true" ejecuta alguna operación o función. La salida por lo general se sitúa en la parte derecha del Rung.

### **2.5 PARAMETROS EN PANEL PC**

 Frecuencia Base: La Frecuencia Base es una variable asociada con la conductividad del aceite. A mayor sea la conductividad del aceite mayor será la frecuencia base también.

- Frecuencia Mod.: La frecuencia de pulso está asociada con la tensión de interfase del aguaaceite.
- Voltaje Min. Y Voltaje Max.: Estos valores definen el límite menor y mayor de la modulación del voltaje.
- Forma de onda (Wave form): El voltaje aplicado se modula entre un mínimo y un máximo siguiendo una cierta forma de onda. Se puede seleccionar diferentes formas de onda que van de senoidal, logarítmica, exponencial, circular, circular inversa, trapezoidal hasta diente de sierra.
- Factor de Distorsión (Skew Factor): Este factor define la pendiente de la forma de onda. Para una forma de onda dada, define que tan rápido debe rampear el voltaje entre los voltajes mínimos y máximos.
- Tiempo de Rampeo (Ramp Up Time): Especifica el tiempo en segundos utilizado durante el arranque, para rampear el voltaje secundario de cero al mínimo.
- Límite de Corriente (Current Limit): Especifica la máxima corriente primaria permisible. El máximo valor no puede ser mayor a la carga de corriente total.

### **2.6 SOFTWARE RSLogix 5000**

RSLogix 5000 es una plataforma de software que:

- Puede utilizarse para aplicaciones de base discreta, de proceso, de lote, de movimiento, de seguridad y de variadores.
- Permite fragmentar la aplicación en programas más pequeños que pueden volver a utilizarse, rutinas e instrucciones que pueden crearse al utilizar distintos lenguajes de programación: diagrama de lógica de escalera, diagrama de bloque de funciones, texto estructurado y diagrama de funciones secuenciales.
- Incluye un conjunto extenso de instrucciones incorporadas que usted puede aumentar al crear sus propias instrucciones add-on definidas por el usuario.
- Permite escribir la aplicación sin tener que preocuparse de la configuración de la memoria.
- Proporciona la capacidad de crear tipos de datos definidos por el usuario para representar fácilmente componentes específicos de la aplicación en una estructura.
- Incorpora datos y los comparte con otros productos de software de Rockwell Automation para reducir drásticamente el tiempo de entrada de datos, proporcionar auditorías y facilitar el manejo de códigos y su uso repetido.<sup>1</sup>

# **2.7 SELECCIÓN DE EQUIPOS PARA BANCO DE PRUEBAS**

Para trabajar fui dotado de un computador portátil marca Acer Intel® Core™ i3 2.40GHz RAM 4GB, un puesto de trabajo en las oficinas centrales ubicadas en Arrayanes-Campo Rubiales y la posibilidad de trabajar en las oficinas de mantenimiento ubicadas en Taller de mantenimiento-Campo Rubiales y en las instalaciones del EHT-540 ubicado en el CPF1-Campo Rubiales.

<sup>1</sup> http://samplecode.rockwellautomation.com/idc/groups/literature/documents/pp/9324-pp001\_-es-p.pdf

### **3. CONFIGURACION COMUNICACIÓN CONTROLLOGIX – LRC**

# **3.1. Parámetros de lectura y escritura de interface LRC**

Los parámetros que el PLC estaba leyendo de la interface LRC de los tratadores EHT´s y ET´s antes de los cambios realizados se presentan en la siguiente tabla.

| PARÁMETROS LEIDOS DE LA INTERFACE LRC POR EL PLC |                           |             |                            |  |  |  |  |
|--------------------------------------------------|---------------------------|-------------|----------------------------|--|--|--|--|
| <b>VARIABLE</b>                                  | <b>DESCRIPCION</b>        | <b>TIPO</b> | <b>VISUALIZACION SCADA</b> |  |  |  |  |
| <b>BaseFreq</b>                                  | Frecuencia Base           | Lectura     | Si                         |  |  |  |  |
| <b>BusCurrMax</b>                                | Corriente de bus máxima   | Lectura     | Si                         |  |  |  |  |
| <b>BusCurrMin</b>                                | Corriente de bus mínima   | Lectura     | Si                         |  |  |  |  |
| <b>BusOn</b>                                     | Voltaje Bus               | Lectura     | No                         |  |  |  |  |
| <b>BusOnPcy</b>                                  | Porcentaje Voltaje de Bus | Lectura     | No                         |  |  |  |  |
| <b>BusVoltMax</b>                                | Voltaje de Bus Máximo     | Lectura     | Si                         |  |  |  |  |
| <b>BusVoltMin</b>                                | Voltaje de Bus Mínimo     | Lectura     | Si                         |  |  |  |  |
| <b>CurrLimit</b>                                 | Corriente Límite          | Lectura     | No                         |  |  |  |  |
| Din2                                             | Permisivos (Ok, inhibido) | Lectura     | Si                         |  |  |  |  |
| Din3                                             | Chopper                   | Lectura     | Si                         |  |  |  |  |
| <b>MaxVolt</b>                                   | Voltaje Máximo            | Lectura     | Si                         |  |  |  |  |
| <b>MinVolt</b>                                   | Voltaje Mínimo            | Lectura     | Si                         |  |  |  |  |
| ModFreq                                          | Frecuencia Moduladora     | Lectura     | Si                         |  |  |  |  |
| <b>NegVoltMax</b>                                | Voltaje Negativo Máximo   | Lectura     | Si                         |  |  |  |  |
| <b>NegVoltMin</b>                                | Voltaje Negativo Mínimo   | Lectura     | Si                         |  |  |  |  |
| <b>OCFaults</b>                                  | Falla de Sobre corriente  | Lectura     | Si                         |  |  |  |  |
| <b>OCState</b>                                   | Rata de Sobre corriente   | Lectura     | Si                         |  |  |  |  |
| PosVoltMax                                       | Voltaje Positivo Máximo   | Lectura     | Si                         |  |  |  |  |
| PosVoltMin                                       | Voltaje Positivo Mínimo   | Lectura     | Si                         |  |  |  |  |
| <b>SkewFact</b>                                  | Factor de deformación     | Lectura     | Si                         |  |  |  |  |
| Type                                             | Tipo de proceso (DF, EDD) | Lectura     | Si                         |  |  |  |  |

**Tabla 1 Parámetros leídos de la interface LRC por el PLC**

Adicional a los parámetros mencionados en la tabla anterior la tabla Modbus de la interface LRC incluye los registros de escritura de los parámetros que pueden ser modificados. En la siguiente

Tabla se muestra los parámetros que quedaron configurados en el PLC para realizar escritura, así como algunos registros de lectura de algunos parámetros que no se estaban visualizando.<sup>2</sup>

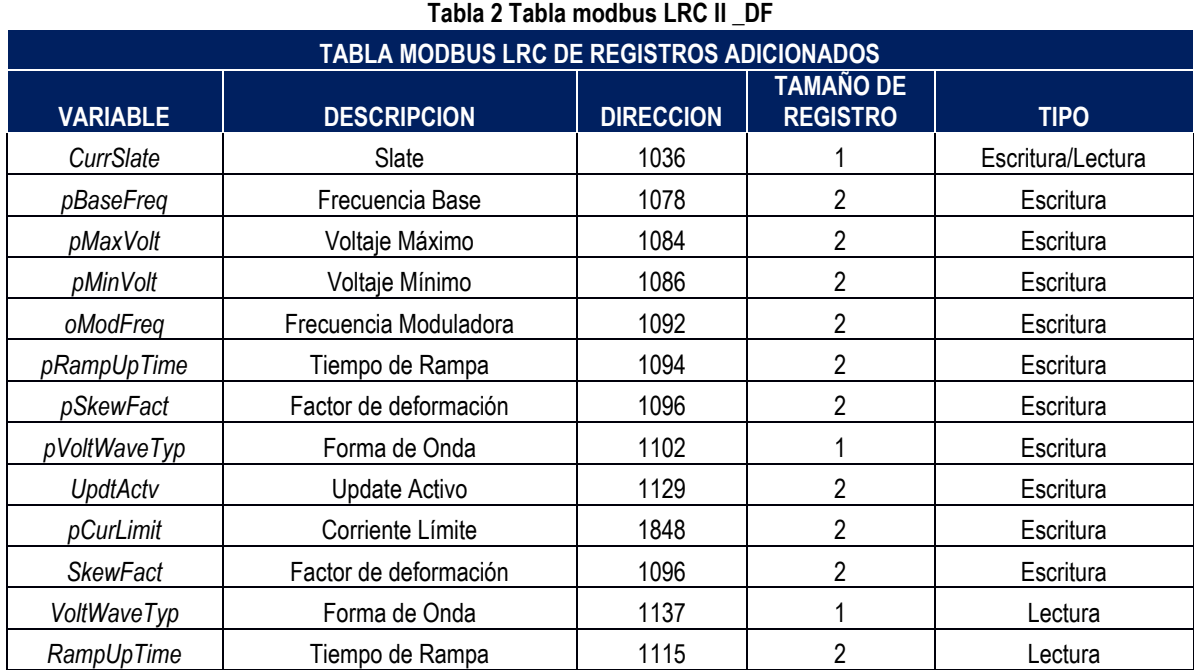

#### <sup>2</sup>LRCII – DF and MDP/EDD, User Manual. Edición 2010

#### **3.2. Configuración Módulo MVI56-MCM**

Para implementar la escritura de datos desde el PLC a la interface LRC fue necesario modificar algunos de los parámetros que estaban configurados en el módulo MCM, a continuación se presenta los parámetros que se deben tener en cuenta, cuales fueron modificados y la configuración necesaria para leer y escribir los registros de la interface LRC por el PLC.

### **3.2.1. Parámetros de transferencia de Datos**

**Figura 2 parámetros de Transferencia de Datos en Tratadores EHT´s de CPF1**

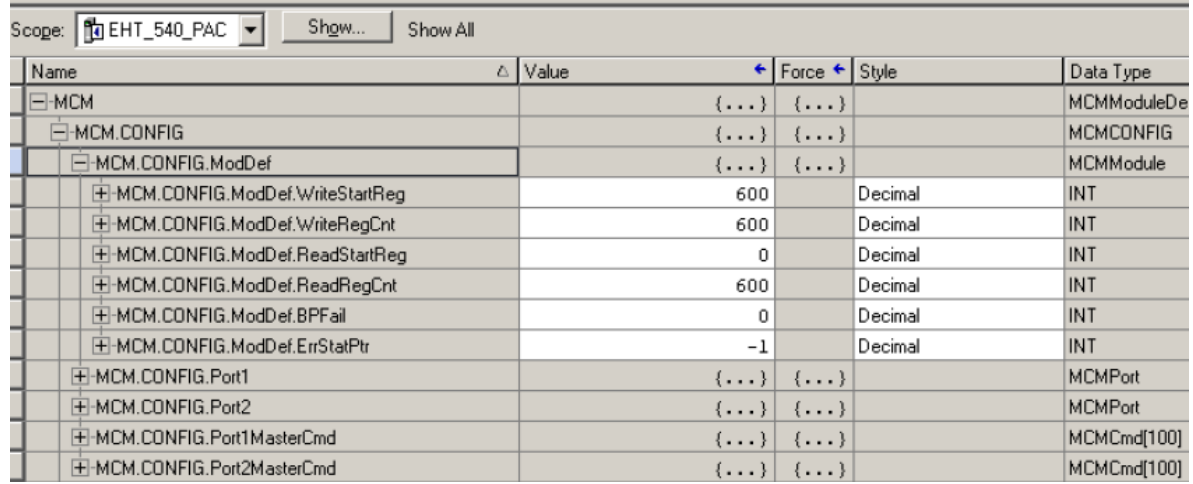

RS Logic500. Autor: Daniel Alvarez

En estos parámetros definen el movimiento de datos entre el módulo y el procesador. Los valores introducidos determinan la lógica de escalera y el tamaño de datos requerido en la aplicación. Los arreglos de escritura y lectura de datos deben ser dimensionados mucho más grandes que los valores de cuenta introducidos. En la siguiente tabla podremos apreciar la descripción de cada parámetro y como está definido en cada uno de los tratadores.

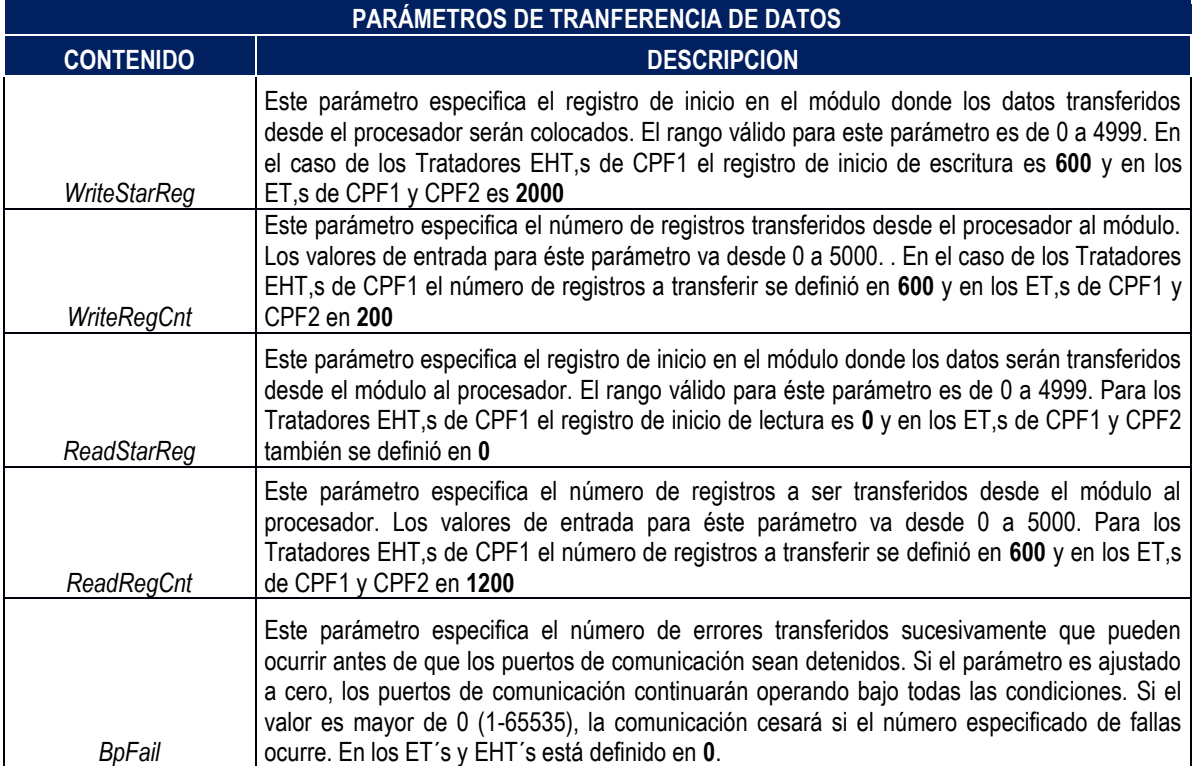

#### **Tabla 3 Parámetros de Transferencia de Datos**

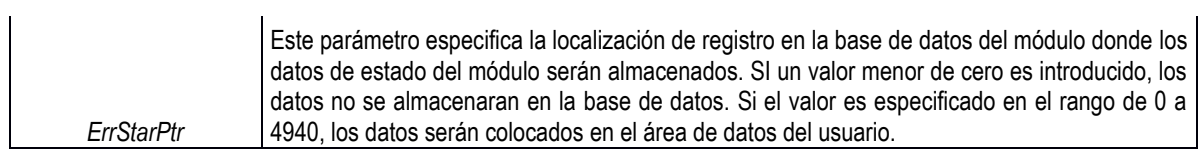

# **3.2.2. Parámetros del Puerto Modbus**

Aquí se define los parámetros para la operación de cada uno de los puertos Modbus del módulo

**Figura 3 Configuración Parámetros puerto Modbus Tratadores EHT´s CPF1**

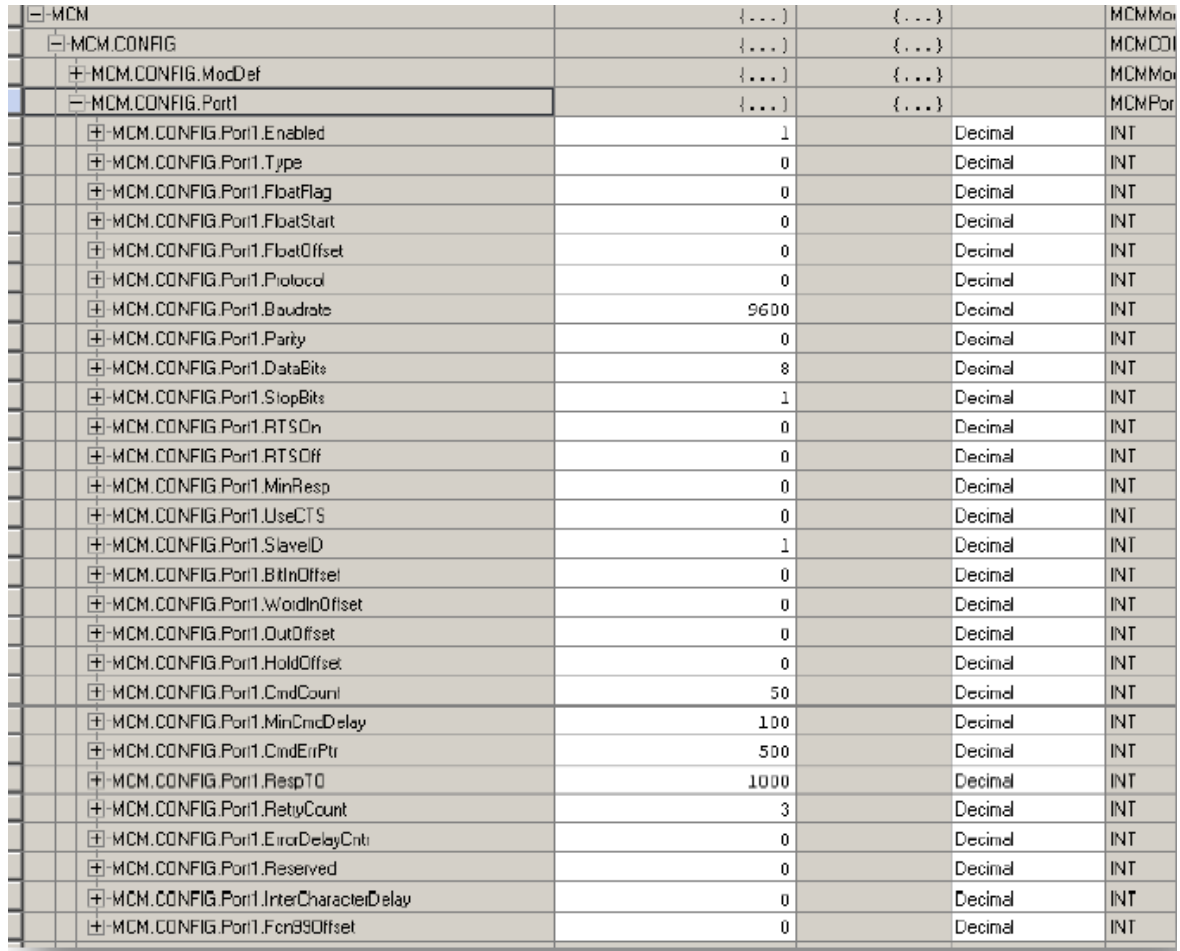

RS Logic500. Autor: Daniel Alvarez

En la siguiente tabla se presenta la descripción de los parámetros a tener en cuenta en la configuración del Puerto, El único parámetro que se modificó de la configuración anterior fue *CmdCount* el cual especifica el número de comandos a ser procesados.

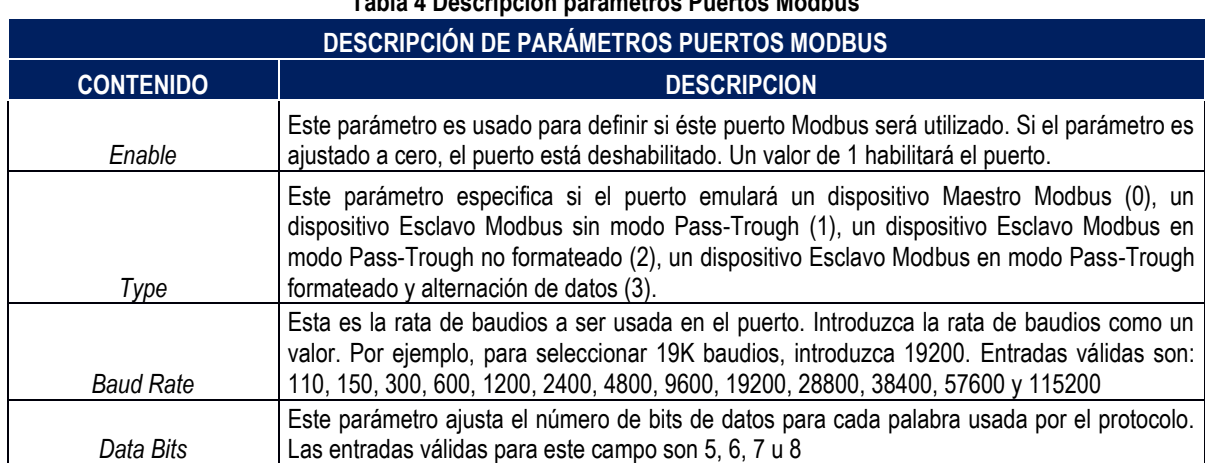

# **Tabla 4 Descripción parámetros Puertos Modbus**

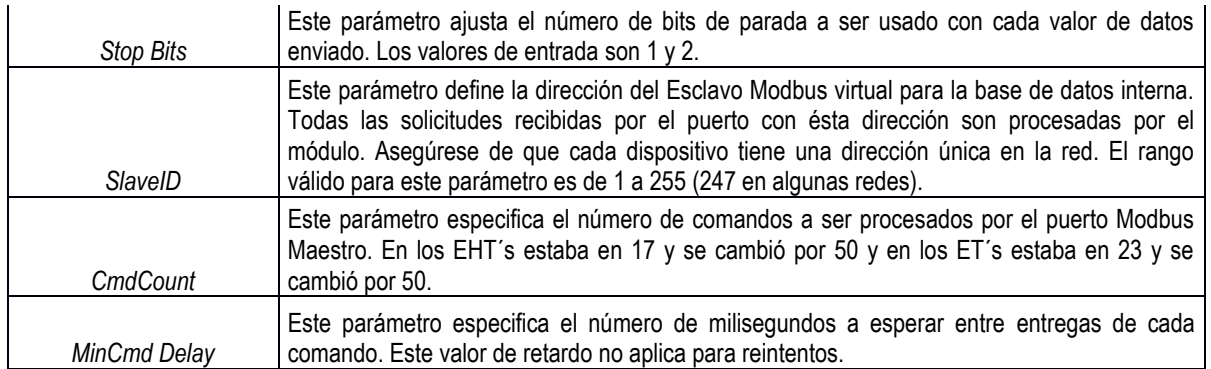

# **3.2.3. Comandos Maestros Modbus**

### **Figura 4 Configuración Comandos Modbus Tratadores EHT´s CPF1**

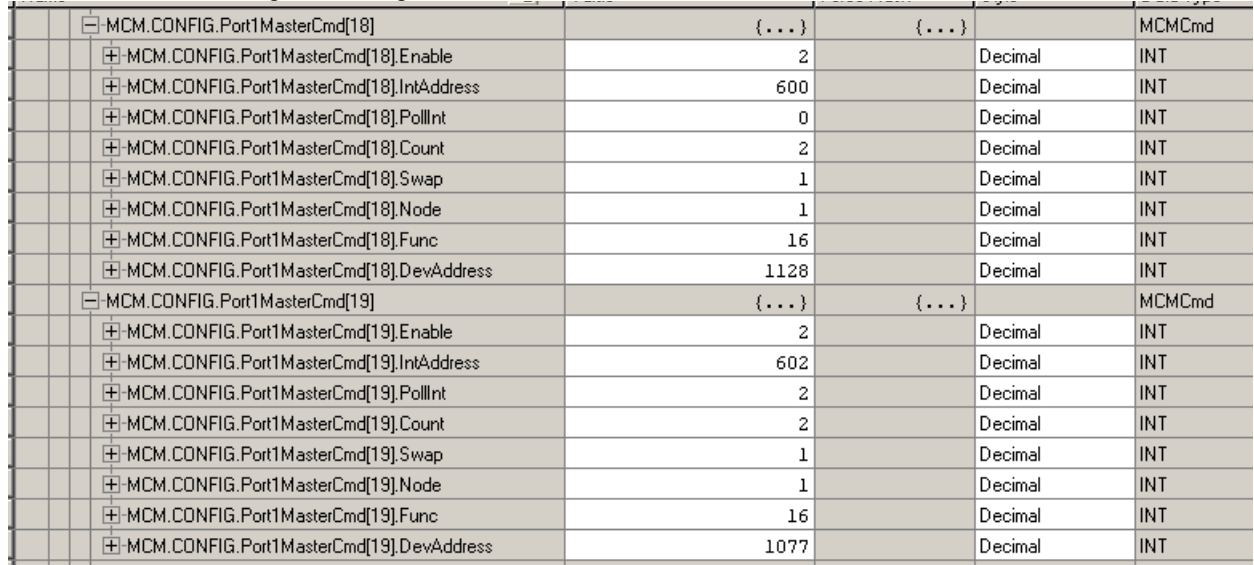

RS Logic500. Autor: Daniel Alvarez

#### **Figura 5 Configuración Comandos Modbus Tratadores ET´s CPF1 y CPF2**

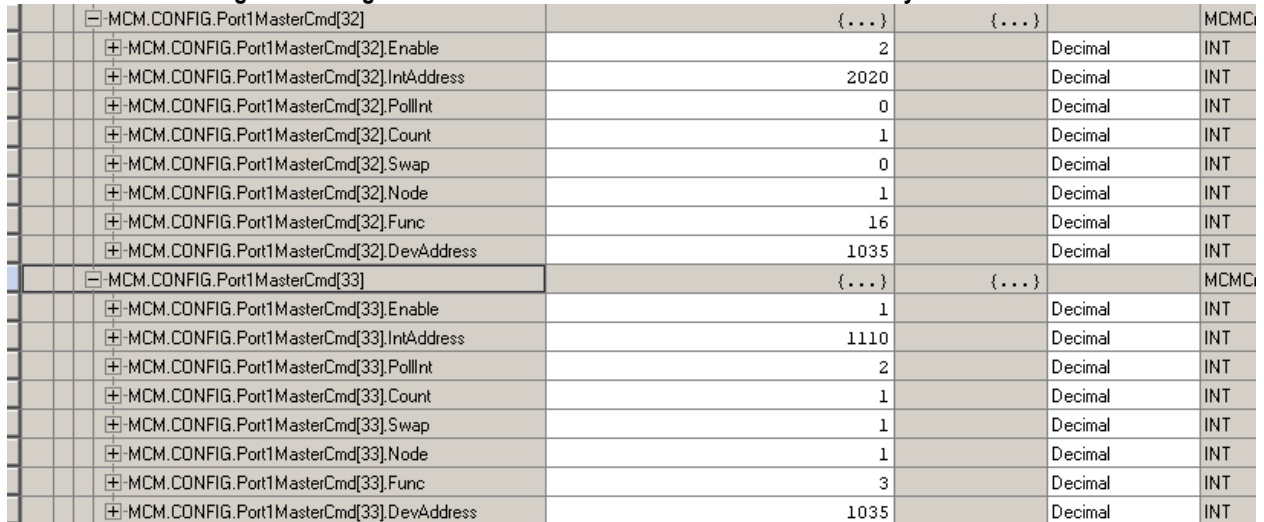

RS Logic500. Autor: Daniel Alvarez

Aquí se define parámetros para cada comando en la lista maestra de comandos de cada puerto, por ejemplo si el comando es de escritura o lectura o la dirección que deseo leer o escribir. En la siguiente tabla se presenta el significado de cada uno de los parámetros utilizados

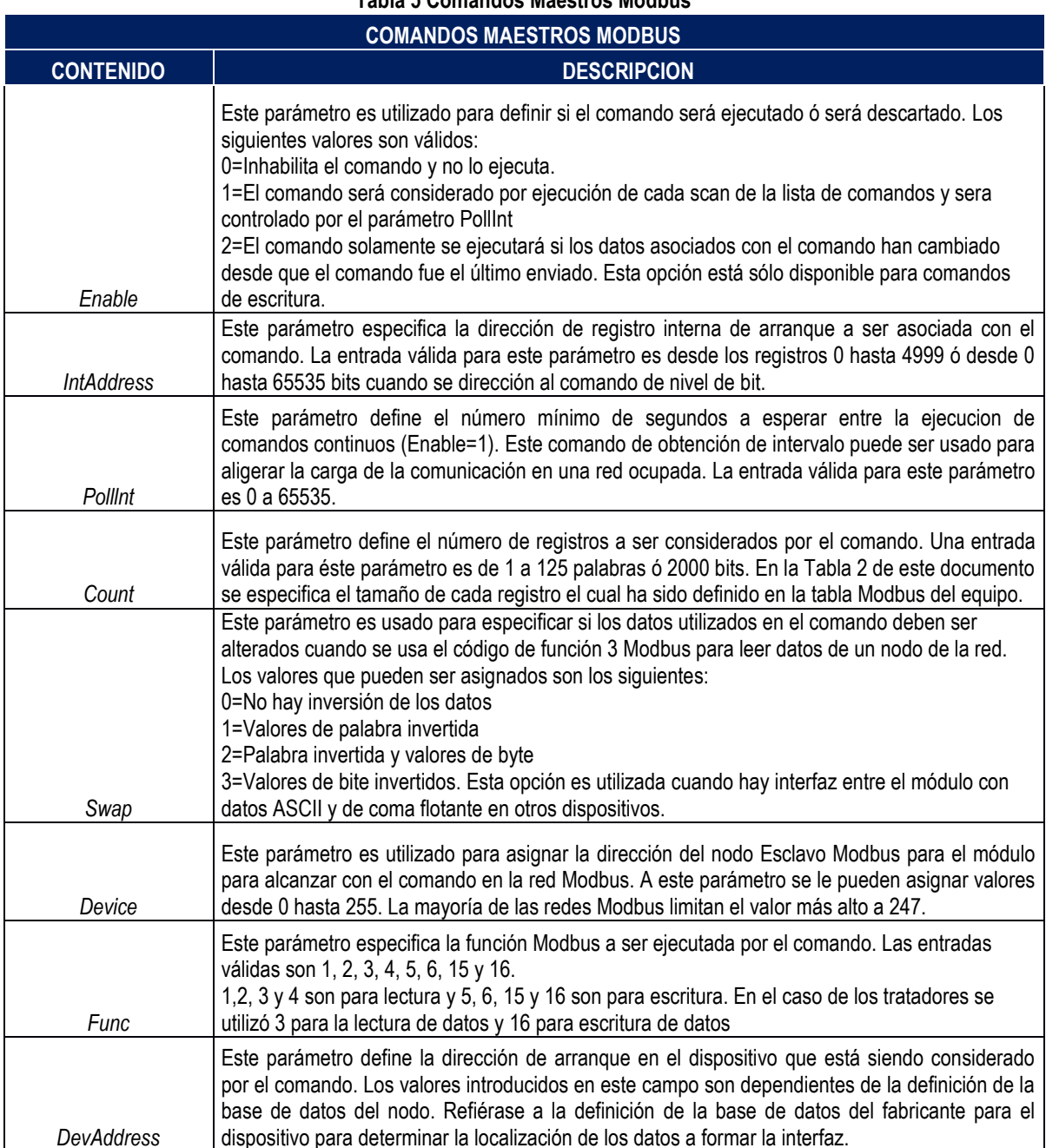

**Tabla 5 Comandos Maestros Modbus**

Se debe tener en cuenta que en el momento en que se va a leer o escribir un registro de la interface LRC se debe restar "1" al registro de la interface que deseamos leer como se ve en la siguiente tabla

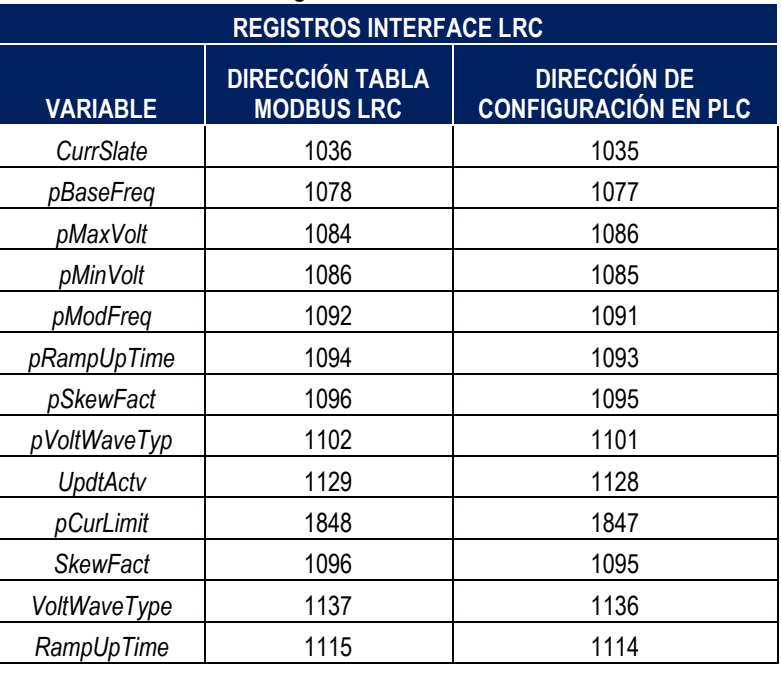

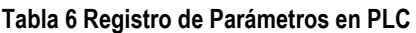

## **3.2.4. Aplicar Cambios En el Modulo MCM**

Para guardar cualquiera de los cambios realizados sobre el módulo MVI56-MCM ya sea de configuración o si se ha anexado un nuevo registro para leer o escribir, es necesario realizar un toggle sobre el tag "**MCM.CONTROL.WARMBOOT"** el cual permite descargar los cambios al módulo

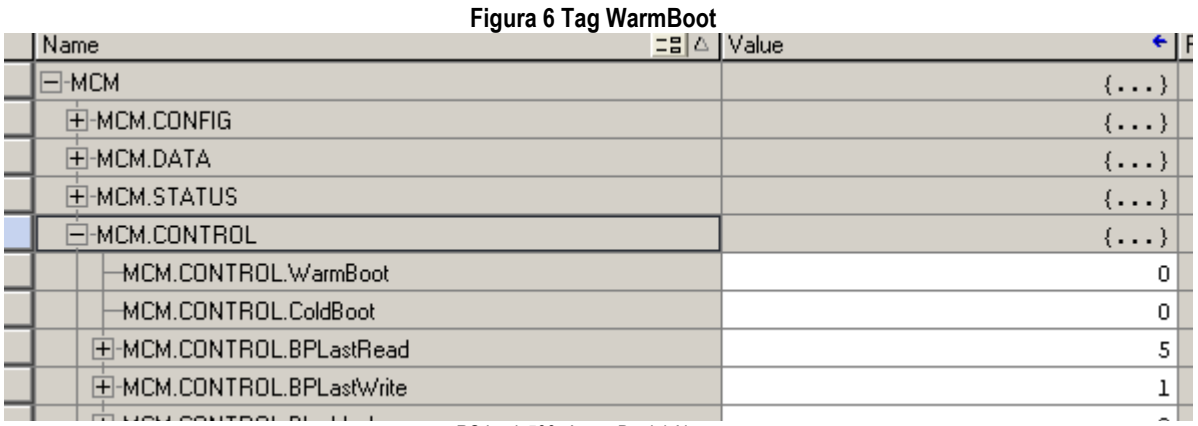

RS Logic500. Autor: Daniel Alvarez

# **4. PROGRAMACIÓN LÓGICA LADDER**

La programación de lectura y escritura de parámetros se realizó en la rutina "Modbus" de cada uno de los tratadores, rutina en la cual se encontraba programada la lectura de los datos que se estaban visualizando previamente. En los tratadores EHT´s el nombre exacto de la rutina es "\_21\_Modbus" y se encuentra en el programa "MainProgram" y en los tratadores ET´s el nombre exacto de la rutina es "Modbus" y se encuentra en el programa "PLC\_STATUS".

# **4.1. Lectura de Parámetros**

Para leer los parámetros desde la interface LRC se debe tener en cuenta la configuración de los comandos maestros (que mencioné en el punto 2.2.3) en especial la dirección interna "*IntAddress"*  definida. Por ejemplo en el caso del parámetro *forma de onda* la configuración del comando maestro es como se muestra en la figura 7, ahí se especifica que la dirección interna es igual a 72 la función es la 3 (función de lectura) y que la dirección que deseo leer desde el dispositivo es la 1136 (ver tabla 6).

| ⊟-MCM.CONFIG.Port1MasterCmd[29]            | $\{\ldots\}$ |  |
|--------------------------------------------|--------------|--|
| 田-MCM.CONFIG.Port1MasterCmd[29].Enable     |              |  |
| 田-MCM.CONFIG.Port1MasterCmd[29].IntAddress | -72          |  |
| 田-MCM.CONFIG.Port1MasterCmd[29].PollInt    |              |  |
| 田-MCM.CONFIG.Port1MasterCmd[29].Count      |              |  |
| 田-MCM.CONFIG.Port1MasterCmd[29].Swap       |              |  |
| 田-MCM.CONFIG.Port1MasterCmd[29].Node       |              |  |
| 田-MCM.CONFIG.Port1MasterCmd[29].Func       | $\Box$       |  |
| 田-MCM.CONFIG.Port1MasterCmd[29].DevAddress | 1136         |  |
| EI-MCM.CONFIG.Port1MasterCmd[30]           | $\{\ldots\}$ |  |
|                                            |              |  |

**Figura 7 Configuración Comando lectura parámetro forma de onda**

RS Logic500. Autor: Daniel Alvarez

Como se observa la dirección interna es la 72 y teniendo en cuenta lo que se observó en la tabla 3 donde se indica que el registro de inicio de lo EHT´s fue definido en "**0**", el registro donde se guardará el dato de forma de onda está dado por la siguiente expresión "Dirección interna – registro de lectura de inicio" (72 – 0 = 72) lo que quiere decir que el registro forma de onda será guardado en el registro **"MCM.DATA.ReadDara[72]**" como se puede apreciar en la figura 8.

### **Figura 8 Leer Parámetros**

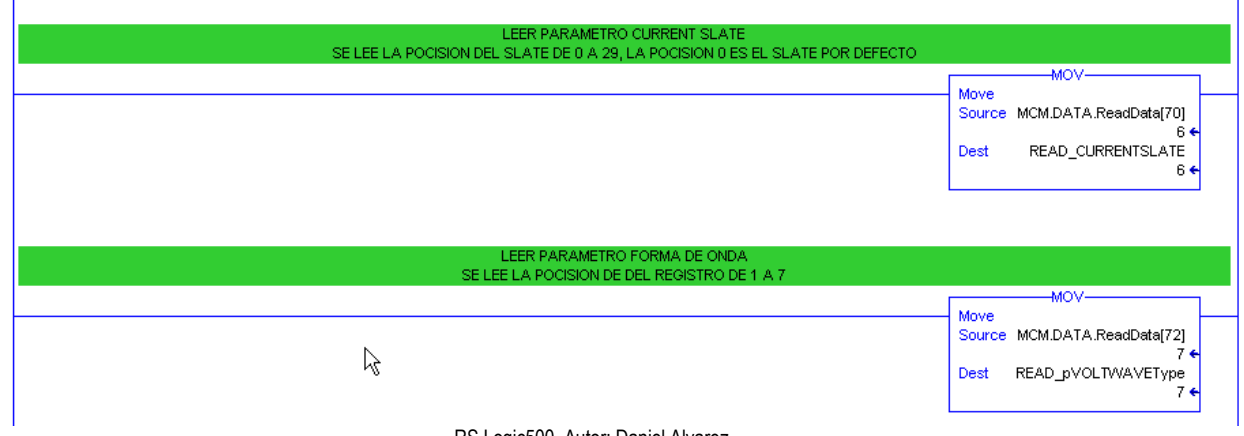

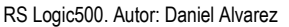

### **4.2. Escribir Parámetros**

Para escribir los parámetros desde el PLC a la interface LRC se debe tener en cuenta la configuración de los comandos maestros (ver punto 2.2.3) en especial la dirección interna "*IntAddress"* definida. Por ejemplo en el caso del parámetro *Voltaje Mínimo* en los EHT´s, la configuración del comando maestro es como se muestra en la figura 9, ahí se especifica que la dirección interna es igual a 606 la función es la 16 (función de escritura) y que la dirección que deseo leer desde el dispositivo es la 1185 (ver tabla 6).

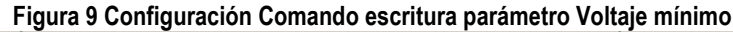

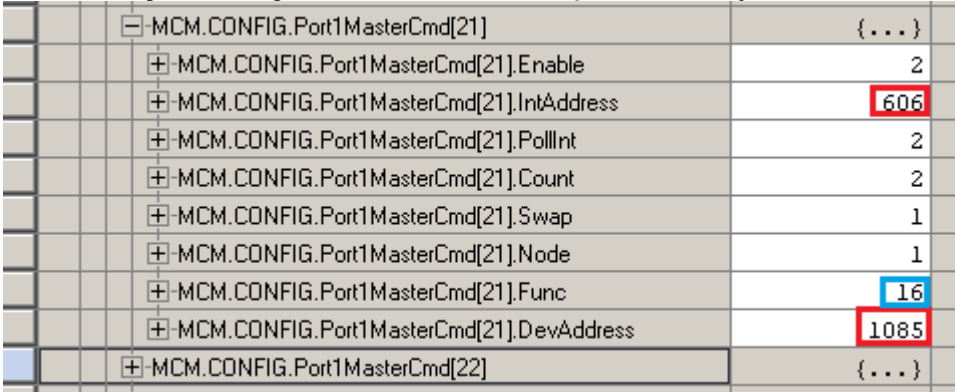

RS Logic500. Autor: Daniel Alvarez

Como se observa la dirección interna es la 606 y teniendo en cuenta lo que se observó en la tabla 3 donde se indica que el registro de inicio de escritura de lo EHT´s fue definido en "600", el registro donde se guardará el dato de forma de onda está dado por la siguiente expresión "Dirección interna – registro de escritura de inicio" (606 – 600 = 6) lo que quiere decir que para escribir en el registro 1085 de la interface LRC se lee el registro de escritura **"MCM.DATA.WriteData[6]**" como se puede apreciar en la figura 10.

### **Figura 10 Escribir Parámetros**

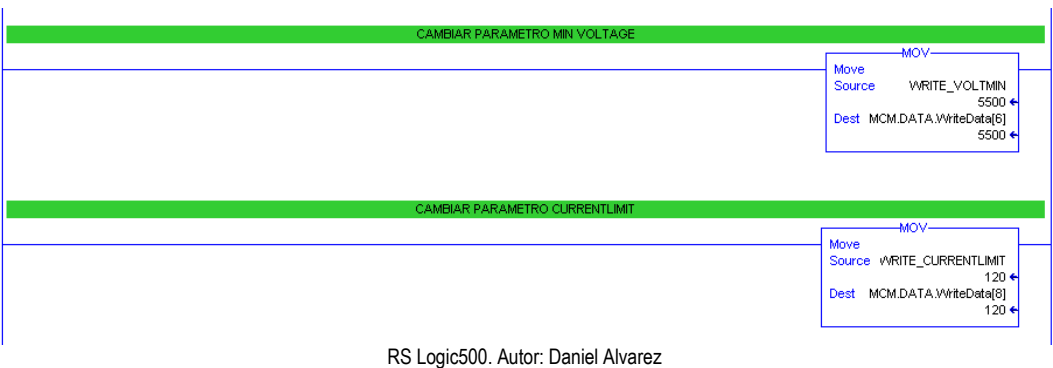

# **4.3. Cargar Parámetros desde el PLC a la interface LRC**

Para cargar los parámetros desde el PLC a la interface LRC, es necesario según la tabla modbus del equipo escribir "12345" en el registro *UpdtActv* (ver tabla 6), una vez cargado los parámetros se debe escribir nuevamente 0 como se ve en la siguiente figura.

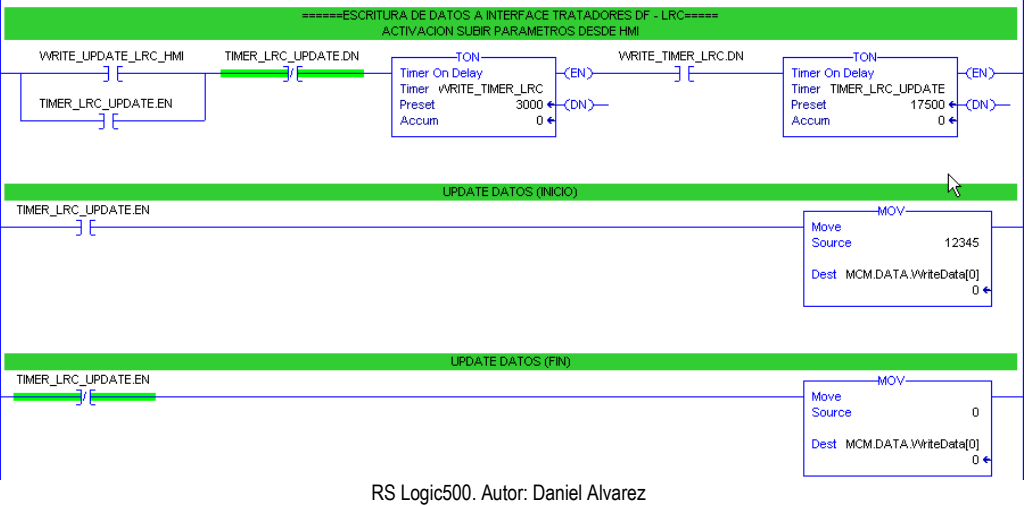

### **Figura 11 Subir datos a la desde el PLC a la interface LRC**

En la lógica que se observa en la figura anterior el temporizador WRITE\_TIMER\_LRC es utilizado para garantizar que los parámetros sean descargados en los registros de la interface LRC antes de activar el registro cargar los datos (Update Active). El temporizador TIMER\_LRC\_UPDATE se utiliza para indicar en el Scada el tiempo que se demora en cargar los datos desde el PLC a la interface LRC.

### **5. MODIFICACIONES DEL HMI**

Para realizar los cambios en el HMI se utilizó el software FactoryTalk View Studio de la serie de Rockwell Automation, que utiliza el software RsLinx Enterprise para comunicarse con el controlador y con la Panel View a la hora de descargar la aplicación.

Se realizaron cambios en la Pantalla Parámetros Tratador "00-TIP\_LRC" en la cual se adicionó la visualización de nuevos parámetros, como El programa Actual (SLATE), Corriente limite, Tiempo de Rampa y Forma de Onda, así como se incluyó la opción para modificar algunos parámetros. En la Figura 12 se puede apreciar la nueva pantalla de parámetros del transformador del tratador.

**Figura 12 Pantalla Parámetros Transformador tratador "00-TIP\_LRC"**

| 0-TIP_LRC - /SCADA//CPF1                                       |                                                      |                                            |                          |                                  |                          |                              |
|----------------------------------------------------------------|------------------------------------------------------|--------------------------------------------|--------------------------|----------------------------------|--------------------------|------------------------------|
| <b>ESTADO</b>                                                  | <b>CONFIGURACIONES ACTIVAS</b>                       | $\mathbf{x}$<br><b>MEDICIONES ACTUALES</b> |                          |                                  |                          |                              |
| <b>TIPO DE</b><br>DF                                           | PROGRAMA:                                            | 18X22                                      | <b>CORRIENTE DE BUS:</b> |                                  |                          | <b>VOLTAJE DE BUS:</b>       |
| <b>APLICACION:</b>                                             | <b>FRECUENCIA BASE:</b>                              | Hz<br>800                                  | MINIMO:                  | 137.90<br>Α                      | MINIMO:                  | 109<br>v                     |
| <b>ESTADO</b><br><b>APAGADO</b>                                | FRECUENCIA<br>MODULADORA:                            | 9<br>Hz                                    |                          |                                  |                          |                              |
| <b>CHOPPER:</b><br>OPERANDO                                    | <b>VOLTAJE MINIMO:</b>                               | 18000<br>V                                 | MAXIMO:                  | 137.90<br>Α                      | MAXIMO:                  | v<br>109                     |
| ок<br>PERMISIVOS:                                              | <b>VOLTAJE MAXIMO:</b><br><b>FORMA DE ONDA:</b>      | v<br>22000<br><b>INV.CIRCULAR</b>          | <b>VOLTAJE POSITIVO:</b> |                                  |                          | <b>VOLTAJE NEGATIVO:</b>     |
| <b>RATA DE</b>                                                 | <b>FACTOR DE</b>                                     | 0.30                                       | MINIMO:                  | V<br>6600                        | MINIMO:                  | v<br>5700                    |
| ٥<br><b>SOBRECORRIENTE</b>                                     | <b>DEFORMACION (SF):</b><br><b>CORRIENTE LIMITE:</b> | 135<br>Α                                   |                          |                                  |                          |                              |
| <b>FALLA DE</b><br>0<br><b>SOBRECORRIENTE</b>                  | <b>TIEMPO DE RAMPA</b>                               | s<br>9.0                                   | MAXIMO:                  | v<br>6600                        | MAXIMO:                  | v<br>5700                    |
| <b>TOTALIZADORES DE</b><br><b>DIA</b><br><b>SOBRECORRIENTE</b> | 0<br>٥<br><b>MES</b>                                 | AÑO<br>66                                  | <b>CARGAR</b>            | <b>SELECCIONE SLATE</b><br>18X22 | $\overline{\phantom{a}}$ | <b>SELECCIONE:</b>           |
|                                                                |                                                      |                                            |                          |                                  |                          | $\overline{\phantom{a}}$     |
| 240.00                                                         |                                                      | Saturday, September 08, 2012               |                          |                                  |                          |                              |
|                                                                |                                                      |                                            |                          |                                  |                          |                              |
| 192.00                                                         |                                                      |                                            |                          |                                  |                          |                              |
| 144.00                                                         |                                                      |                                            |                          |                                  |                          |                              |
| 96.00                                                          |                                                      |                                            |                          |                                  |                          | a                            |
|                                                                |                                                      |                                            |                          |                                  |                          |                              |
| 48.00                                                          |                                                      |                                            |                          |                                  |                          |                              |
| 0.00                                                           |                                                      |                                            |                          |                                  |                          | ۰                            |
| 4:49:13 PM<br>$\blacksquare$<br>$\blacksquare$                 | 4:53:13<br>÷                                         | 4:57:13<br>ш                               | 5:01:13                  | 5:05:13<br>$\blacksquare$        |                          | 5:09:13 PM<br>$\blacksquare$ |
| 5:09:13 PM<br>Caption<br>137.90 A<br>Corriente Máx             |                                                      |                                            | Units                    |                                  |                          |                              |

HMI PRE. FactoryTalk View Studio. Autor: Daniel Alvarez

# **5.1. Parámetros Editables desde SCADA, Seguridad y Rango de cada parámetro**

En la siguiente Tabla se puede apreciar los parámetros que se pueden editar desde la pantalla que se observó en la figura anterior así como también se puede apreciar que tipo de usuario puede modificar cada variable y el rango en el cual se puede modificar.

#### **Tabla 7 Parámetros editables desde SCADA**

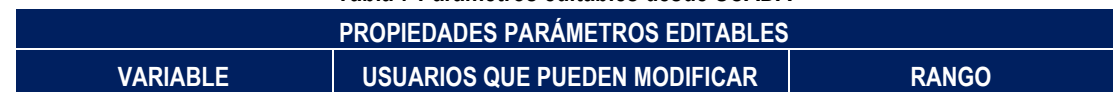

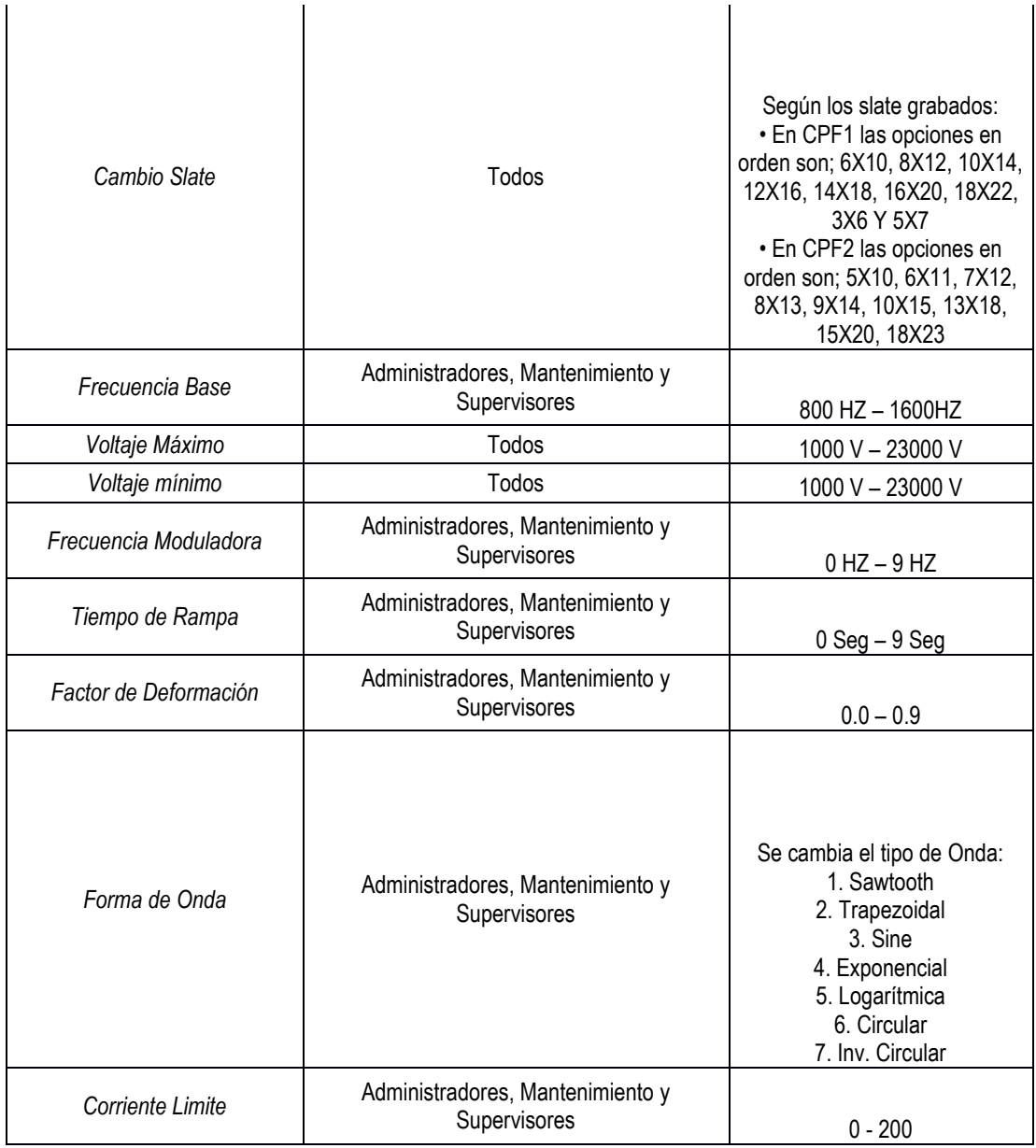

### **5.2. Modificar Variables desde SCADA**

Para Cambiar un parámetro desde la pantalla del Scada el Operario debe darle click sobre al parámetro que desee modificar (siempre y cuando tenga permiso para modificar según la tabla anterior), posteriormente sale un Keypad en el cual el operario debe ingresar el valor al cual desea cambiar su variable el cual debe de estar dentro del rango definido para esta (ver tabla 7), una vez digitado el valor debe dar click en el botón "Download" como se aprecia en la siguiente figura.

#### **Figura 13 Modificar Parámetro desde SCADA**

| 0-TIP_LRC - /SCADA//CPF1                         |                                      |                                |                              |                              |                                            |                          |                                                              |                                      |
|--------------------------------------------------|--------------------------------------|--------------------------------|------------------------------|------------------------------|--------------------------------------------|--------------------------|--------------------------------------------------------------|--------------------------------------|
| <b>ESTADO</b>                                    |                                      | <b>CONFIGURACIONES ACTIVAS</b> |                              |                              | $\mathbf{x}$<br><b>MEDICIONES ACTUALES</b> |                          |                                                              |                                      |
| <b>TIPO DE</b><br>DF<br>APLICACION:              | PROGRAMA:<br><b>FRECUENCIA BASE:</b> |                                | 18X22                        |                              | <b>CORRIENTE DE BUS:</b>                   |                          | <b>VOLTAJE DE BUS:</b>                                       |                                      |
| <b>ESTADO</b><br><b>APAGADO</b>                  | FRECUENCIA<br>MODULADORA:            |                                | 800<br>9                     | Hz<br>Hz                     | MINIMO:                                    | 138.00<br>A              | MINIMO:                                                      | <b>V</b><br>110                      |
| <b>CHOPPER:</b><br>OPERAN Keypad                 | <b>VOLTAJE MINIMO:</b>               | $\mathbb{Z}$                   | 18000                        | v                            | MAXIMO:                                    | 138.00<br>A              | MAXIMO:                                                      | $111 \tV$                            |
| OK<br><b>PERMISIVOS:</b>                         |                                      | 6000                           | 22000<br><b>INV.CIRCULAR</b> | v                            |                                            | <b>VOLTAJE POSITIVO:</b> |                                                              | <b>VOLTAJE NEGATIVO:</b>             |
| 7<br><b>RATA DE</b><br><b>SOBRECORRIENTE</b>     | 9<br>8                               | Clear                          | 0.30                         |                              | MINIMO:                                    | 6700<br>v                | MINIMO:                                                      | v<br>5900                            |
| 4<br><b>FALLA DE</b><br><b>SOBRECORRIENTE</b>    | 5<br>6                               | Back                           | 135<br>9.0                   | Α<br>s                       | MAXIMO:                                    | 6700<br>v                | MAXIMO:                                                      | M<br>5900                            |
| <b>TOTALIZADORES DE</b><br><b>SOBRECORRIENTE</b> | 3<br>2<br>$\overline{0}$             | Exp<br>$+/-$                   | AÑO.                         | 66                           | CARGAR                                     |                          | <b>SELECCIONE SLATE</b><br>$\overline{\phantom{a}}$<br>18X22 | <b>FORMA DE ONDA:</b><br>SELECCIONE: |
| 240.00                                           | Update<br>Download<br>Field          | Cancel                         |                              | Saturday, September 08, 2012 |                                            |                          |                                                              |                                      |
| 192.00                                           | . <b> </b>                           |                                | _                            |                              |                                            |                          |                                                              |                                      |

HMI PRE. FactoryTalk View Studio. Autor: Daniel Alvarez

Después de dar click en download debe dar click sobre el botón "CARGAR" para subir el parámetro a la panel PC en campo, mientras se está realizando el proceso de subir el parámetro el botón *"CARGAR*" cambiara a "*CARGANDO*" (ver figura 14), cuando el en el botón aparezca nuevamente "CARGAR" indica que está disponible para subir un nuevo parámetro.

**Figura 14 Botón Cargar datos**

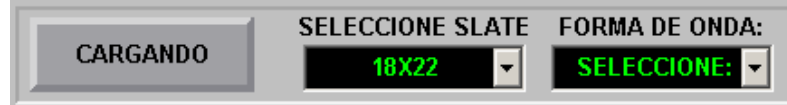

Autor: FactoryTalk View Studio. Daniel Alvarez

Los parámetros "*SLATE" y "FORMA DE ONDA"* a diferencia de los otros parámetros tienen un menú seleccionable debido a que hay unas opciones preestablecidas como se observó en la tabla 7, para cambiar estos parámetros se debe seleccionar la opción deseada (ver figura 15 y 16) y posteriormente se da click en el botón Cargar al igual que los demás parámetros.

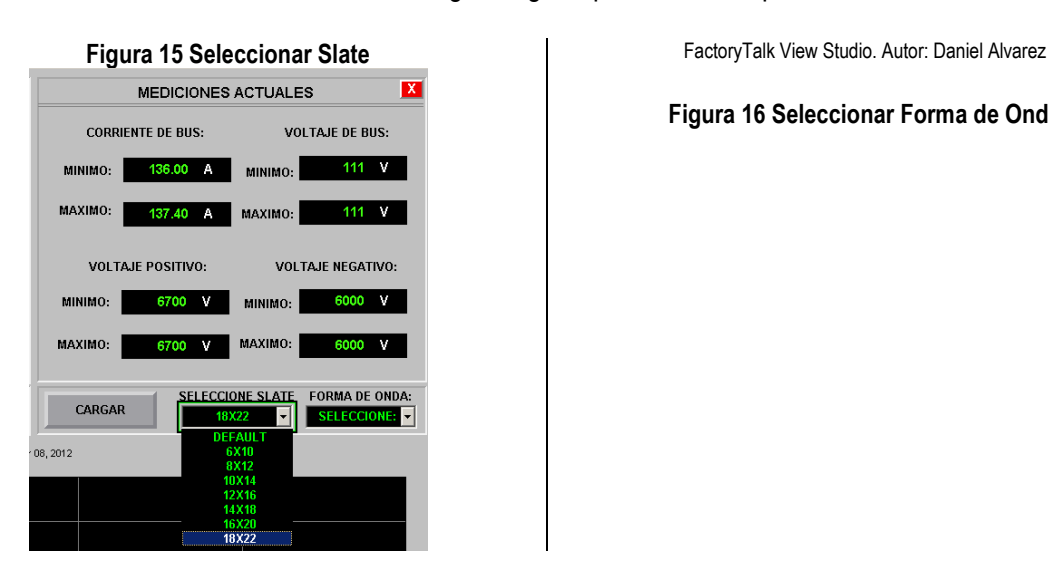

**Figura 16 Seleccionar Forma de Onda**

MEDICIONES ACTUALES  $\overline{\mathbf{z}}$ **CORRIENTE DE BUS: VOLTAJE DE BUS:** 137.30 A V MINIMO: MINIMO: MAXIMO:  $A$ MAXIMO: **VOLTAJE POSITIVO VOLTAJE NEGATIVO:** v MINIMO: 10 V MINIMO: MAXIMO: MAXIMO:  $\mathbf{v}$ SELECCIONE SLATE CARGAR  $\vert \cdot \vert$ n -**SELECCION** 08, 2012

FactoryTalk View Studio. Autor: Daniel Alvarez

Si se desea cambiar varios parámetros a la vez, se debe modificar que haya terminado el proceso cada uno de los parámetros (click en Download a cada uno) y después de modificar el último parámetro se debe dar click en el botón "*CARGAR*".

### **5.3. Modificar nombre de Slate o Adicionar Nuevo Slate**

Para modificar el nombre de un slate o adicionar uno nuevo se debe modificar el código visual Basic del menú seleccionable. Para ello se debe ir a la pantalla editable "00-TIP\_LRC" dar click derecho sobre la pantalla y seleccionar la opción "VBA code" como se puede apreciar en la figura 17.

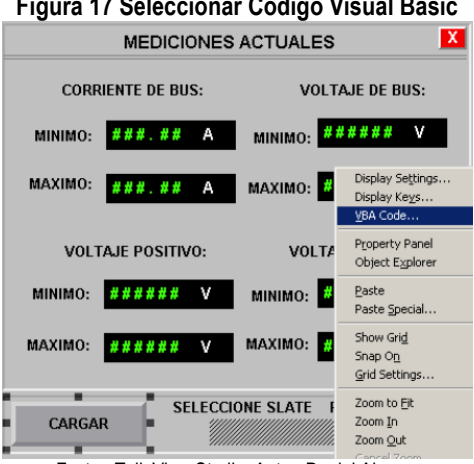

**Figura 17 Seleccionar Código Visual Basic**

FactoryTalk View Studio. Autor: Daniel Alvarez

Después de dar click en "VBA Code" aparecerá la siguiente pantalla donde se podrá cambiar el nombre del Slate deseado o adicionar un nuevo slate.

**Figura 18 código visual de menú seleccionar**

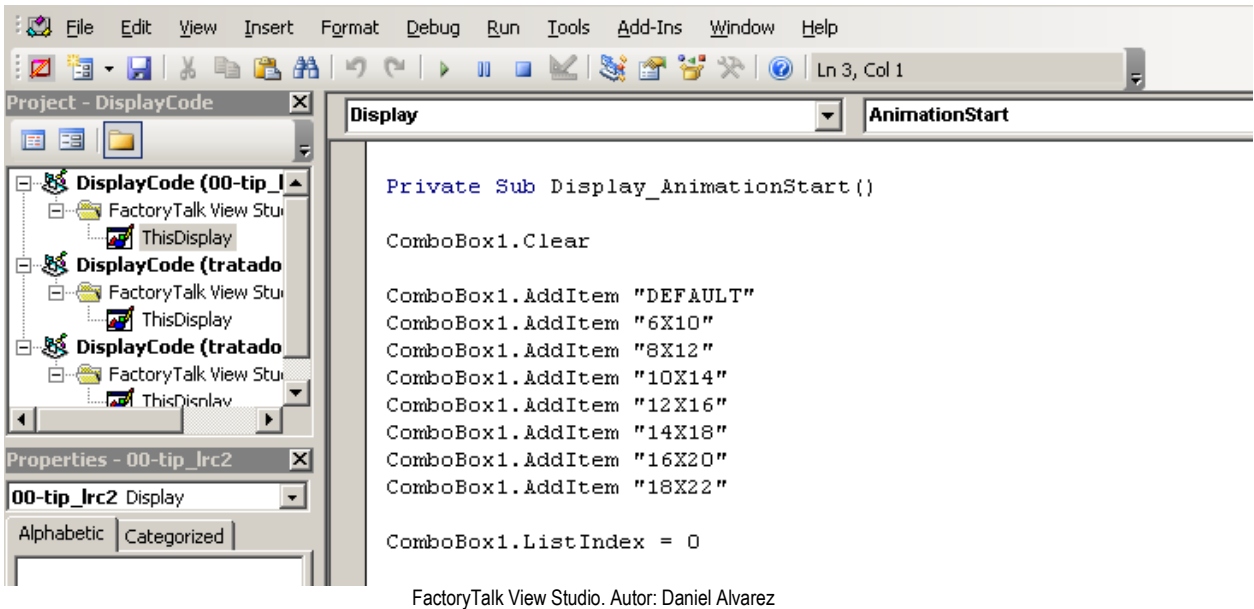

6. **CONCLUSIONES**

Tras finalizar el proyecto y realizar las respectivas pruebas de funcionamiento, se pueden plantear las siguientes conclusiones:

- Implementar la lectura/escritura de los parámetros de las unidades DF de los tratadores EHT´s y ET´s del CPF1 y CPF2 de forma remota, optimiza la forma en que se monitorean estos equipos y mejora los tiempos de respuesta ante situaciones normales y criticas debido a que elimina los tiempos de desplazamiento y se presta un mejor apoyo al operador en sitio.
- Al tener mayor control sobre estos equipos que son críticos en el proceso de tratamiento de crudo, presentan menos fallas y se disminuye el estrés al que eran sometidos cuando alguno de los equipos entraba en falla y los tiempos de respuesta eran mayores.
- Gracias a la presencia previa de controladores lógicos programable se tiene una velocidad de transferencia y de actualización de datos bastante alto, permitió realizar las modificaciones a la lógica sin necesidad de realizar cambios en el cableado y trabajando en línea el controlador.
- La configuración y programación se realizó pensando en la posibilidad de futuras necesidades. Es por eso que se mantiene de forma ordenada, práctica e intuitiva.
- Para la realización del proyecto (tanto la configuración, programación en Ladder y modificación del HMI en el SCADA) fue necesario aprender todo lo relacionado con la utilización de la serie de software de Rockwell Automation (RSLogix 5000 y FactoryTalk View Studio), puesto que fue necesario para lograr todos los objetivos. El software RSLogix 5000 permitió la configuración

modbus y el diseño de la programación en lenguaje Ladder y con la utilización de FactoryTalk View Studio se modificó el HMI dedicado a estos equipos permitiendo leer los parámetros de interés faltantes y los diferentes teclados y botones que permiten escribir y efectuar los cambios en los parámetros de los equipos de forma remota.

La configuración, programación e implementación del control remoto de las unidades dual frecuency de los tratadores EHT´s y ET´s del CPF1 y CPF2 en campo Rubiales de Pacific Rubiales Energy Corp. satisface todos los objetivos planteados.

### 7. **RECOMENDACIONES**

- La comunicación de dos vías que permite realizar cambio en los parámetros de los equipos de forma remota presenta una gran ventaja en el tiempo de respuesta, además por característica de los equipos se tiene una gran confiabilidad, pero no se debe pasar por alto los protocolos establecidos por la empresa Pacific Rubiales Energy Corp. para efectuar cambios en los parámetros de los equipos manteniendo una efectiva comunicación con el operador en sitio, además de tener la autorización del ingeniero a cargo o personal responsable del proceso.
- El HMI dedicado a los tratadores continua siendo simple e intuitivo. Por eso solo es necesario una explicación rápida, pero se recomienda dar una capacitación formal a los operadores en el CCO y cualquier persona que tenga acceso y permisos para leer parámetros o realizar cambios desde el SCADA y evitar fallas humanas.
- El control remoto de las unidades DF de los tratadores es adicional al que se efectúa en sitio a través del Panel PC, por eso si existe una falla de comunicación, caída de la red o cualquier situación anormal se sigue contando con el control en sitio.
- Día a día los avances tanto en software como hardware no se detienen, por eso debemos seguir capacitándonos y así solucionar o evitar problemas futuros o encontrar mejores soluciones a viejos problemas.
- Como los tratadores no se encuentran ubicados a un mismo nivel y/o distancia y el comportamiento de producción del campo incluye muchos "baches" de agua irregulares, se recomienda implementar un control de ingreso de crudo a los tratadores a través de válvulas de presión y así ayudar a disminuir aún más el estrés eléctrico generado en algunos equipos por no distribuir bien la carga y optimizar la calidad del producto.

### **BIBLIOGRAFIA**

### **Documentos**

Manual NATCO DF–LRC-II©

Allen-Bradley, Logix5000 Controllers Ladder Diagram, Programming Manual. Edición 2009 Allen-Bradley, Logix5000 Controllers I/O and Tag Data, Programming Manual. Edición 2009 LRCII – DF and MDP/EDD, User Manual. Edición 2010

# **Enlaces**

http://www.rockwellautomation.com/support/downloads.html

http://www.rockwellautomation.com/resources/eds/

[http://samplecode.rockwellautomation.com/idc/groups/literature/documents/pp/9324-pp001\\_-es-p.pdf](http://samplecode.rockwellautomation.com/idc/groups/literature/documents/pp/9324-pp001_-es-p.pdf) http://support.rockwellautomation.com/ControlFlash/FUW.asp

# **ANEXOS**

# **ANEXO A. TABLA MODBUS LRCII – DF and MDP/EDD**

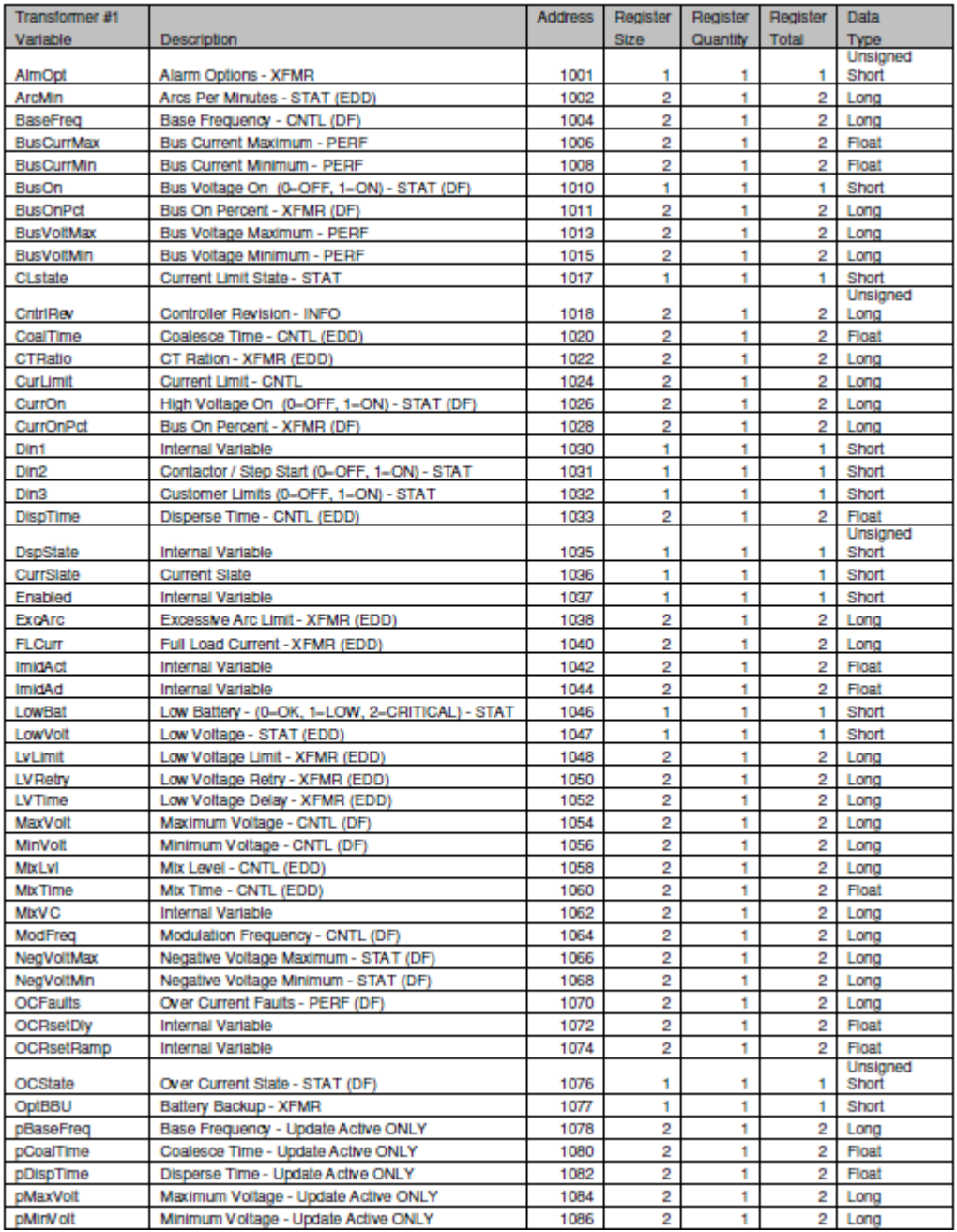

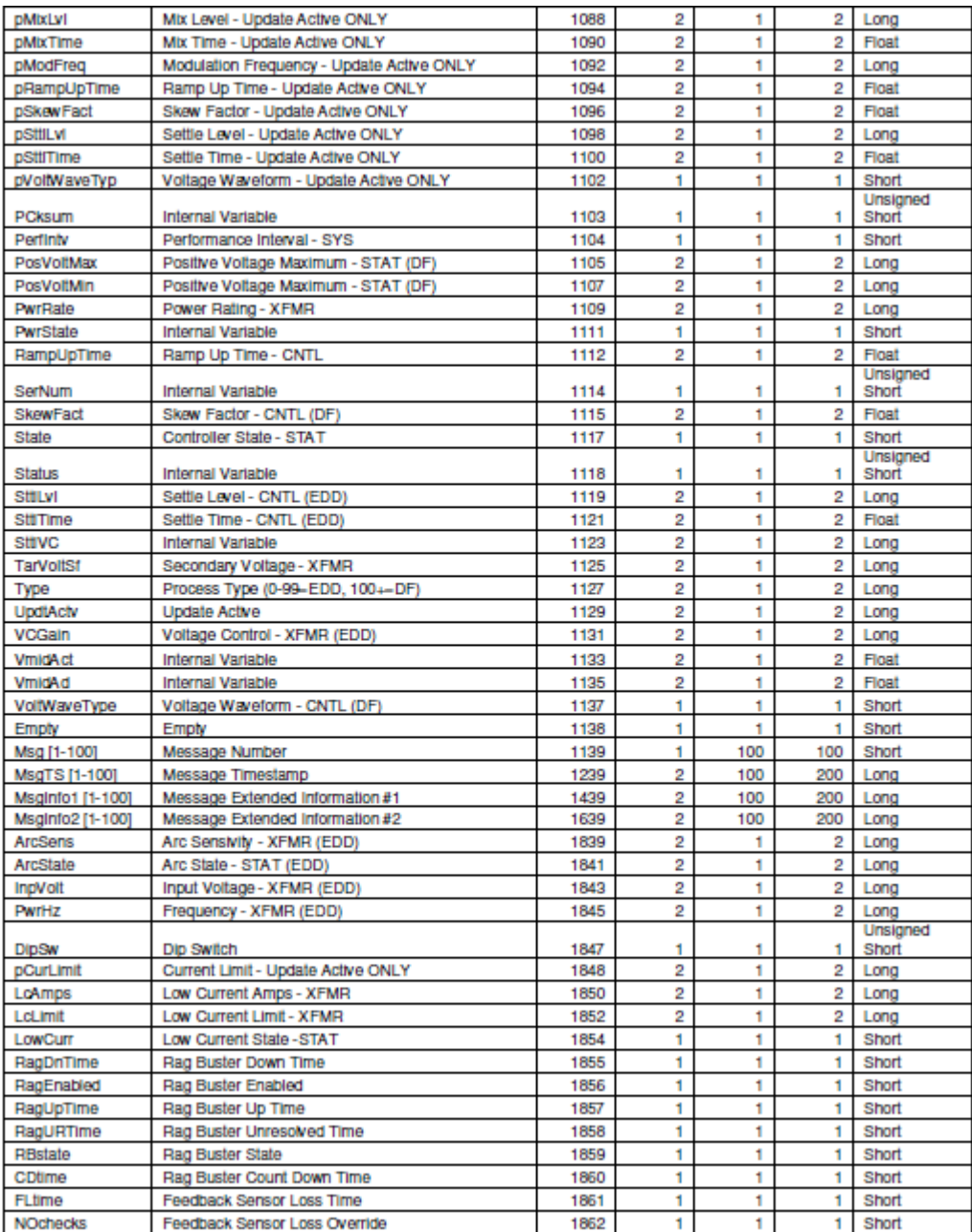

# ANEXO B. LISTADO DE TAG´s

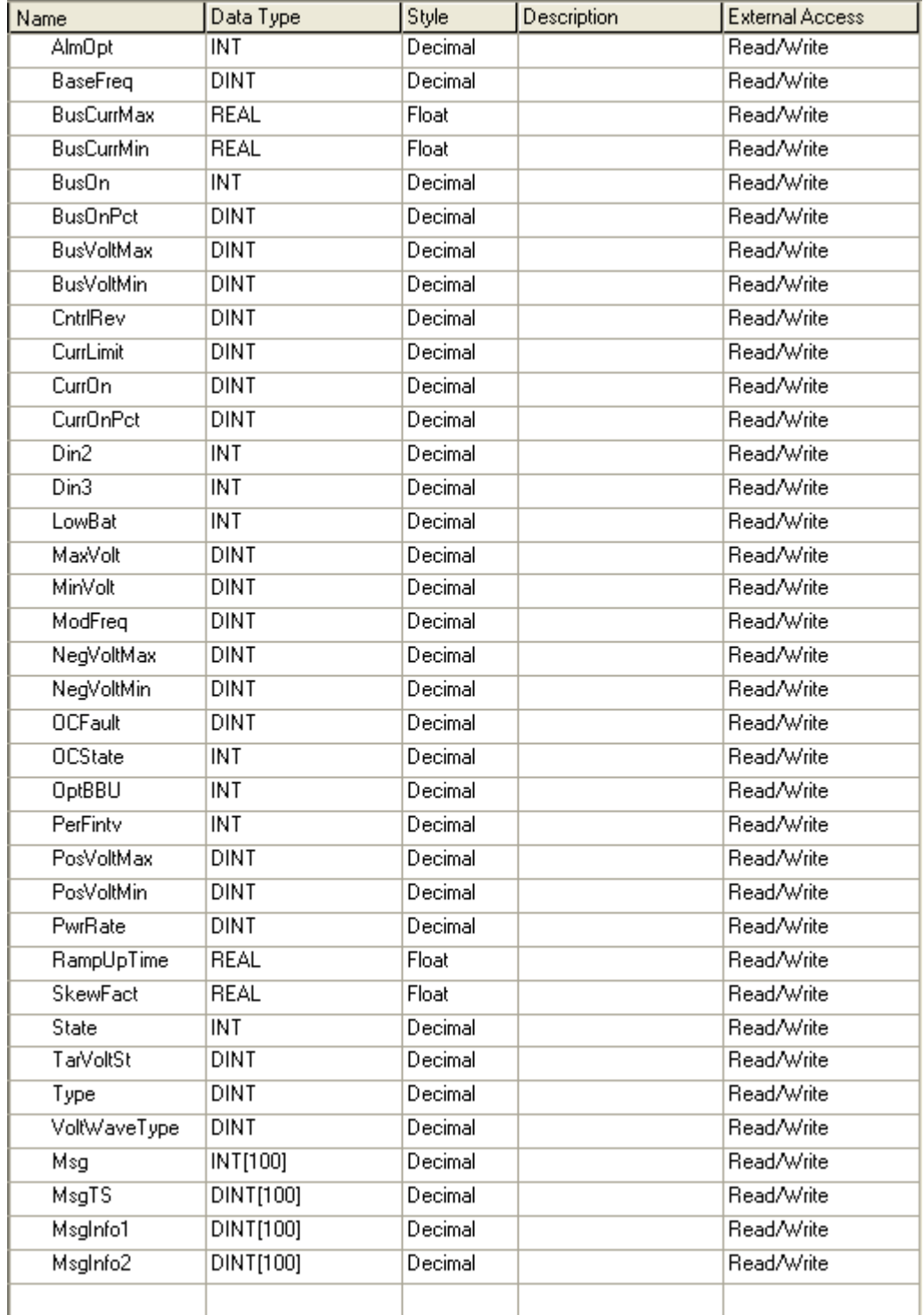